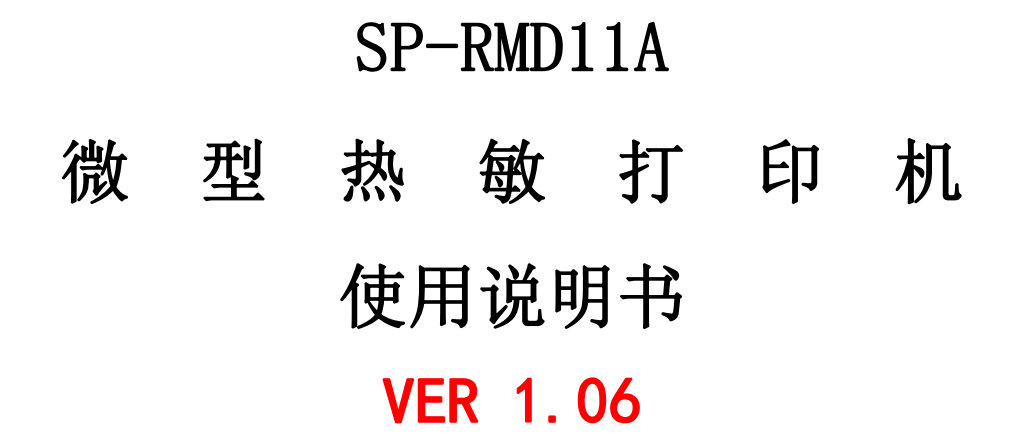

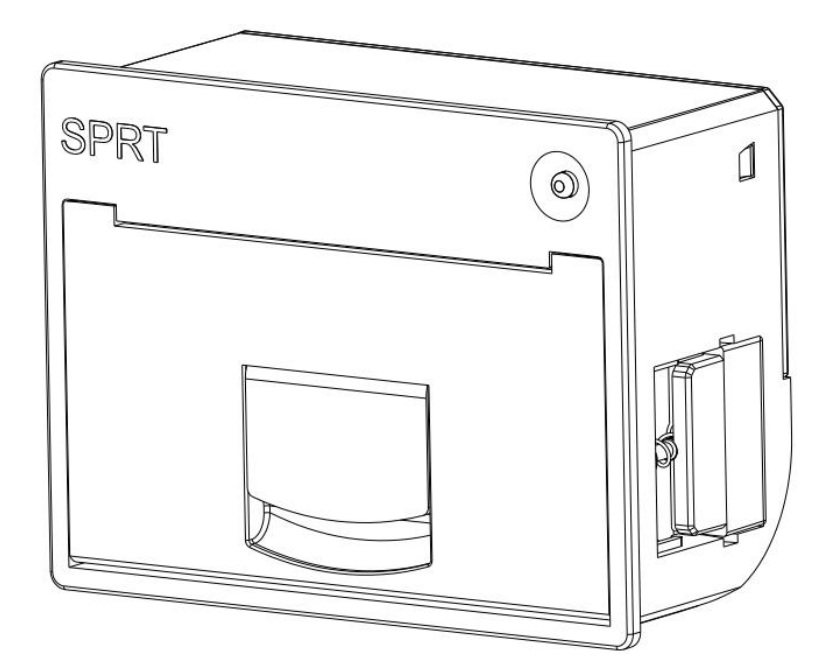

# 北京思普瑞特科技发展有限公司

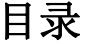

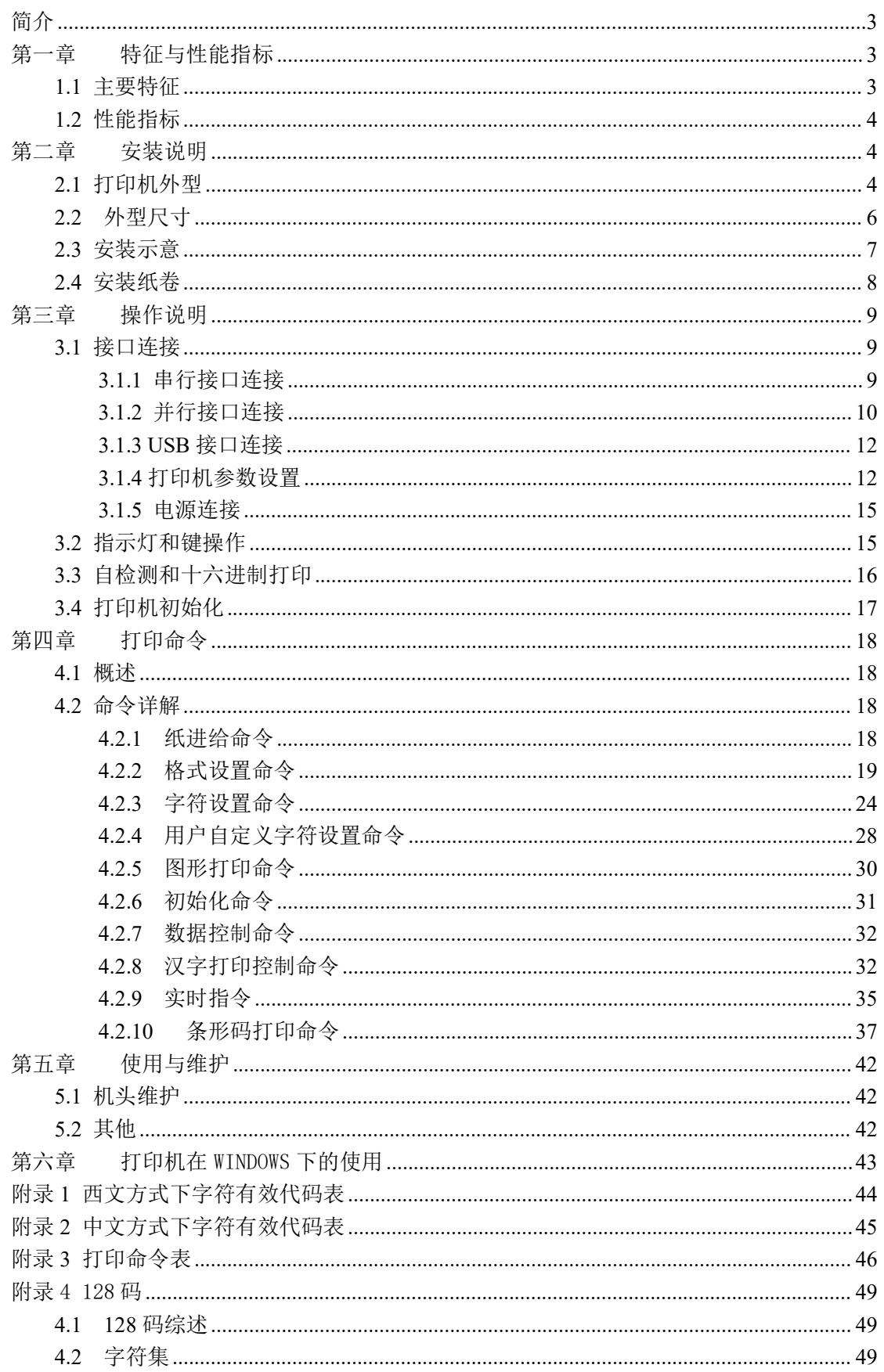

#### <span id="page-2-0"></span>おもの おおや おおや おおや あいしん しんこうしょう あいしん あいしゃ おおし しんこうしょう

SP-RMD11A 微型热敏打印机是北京思普瑞特科技发展有限公司面向二十一世纪而开 发生产的点阵式智能打印机。机器本身采用全新进口机芯自带单片计算机,具有体积小、重 量轻、功能完备、高速度、高清晰、外型美观、操作简单、连接方便等优点。是医用器材、 火警控制、工业控制以及其他各种仪器仪表更新换代的最理想的匹配产品。

SP-RMD11A 微型热敏打印机在西文方式下有字符集 1 和字符集 2,在中文方式下按汉 字点阵的不同可以打印 4 种 24 点阵高的字符 9\*24、12\*24、16\*24、24\*24 和 1 种 16 点高的 字符 8\*16, 汉字有 24 \*24、16 \*16 的国标一、二级字库和 16 \*16BIG5(大五码)字库选择, 以及大量的数学符号、专用符号、图形、曲线。可通过命令更换打印行距和字符的大小可以 自定义部分代码字符,具有自检测功能。

SP-RMD11A 微型热敏打印机具备 Windows 驱动程序,能够在 PC 机下直接进行打印 各种字符、汉字以及图形。

#### <span id="page-2-1"></span>第一章 特征与性能指标

### <span id="page-2-2"></span>**1.1** 主要特征

◇采用 行式热敏打印方式

- ◇集机头与电路于一体,可方便安装
- ◇自带单片处理机,具有标准的并行接口或串行接口,便于与各种微机或智能仪器、仪表 联机使用
- ◇具有汉字、字符、图形等实时的打印命令,指令集与传统的打印机相兼容
- ◇支持多种国际代码页字库及预存储位图打印
- ◇具有自检测功能 ,打印全部代码 ,字符清晰度高 ,字体美观大方
- ◇RMD11A S/T/Q/P/VS/VT/VQ/VPH机型接收缓冲区3K,RMD11A U/VUH机型接收缓冲区15K
- ◇打印纸宽为57.5±0.5mm热敏打印纸
- ◇纸张类型: 57.5×030mm (MAX)
- ◇电源要求:
	- RMD11A S/T/Q/P/UH机型电压输入: DC5V~8.5V 电流: 3A
	- RMD11A VS/VT/VQ/VP/VUH 机型电压输入: DC9V~24V 电流: 3A

◇可在 DOS 和 Windows 两种界面下使用

◇8 点/mm,384 点/行

◇打印速度:约 30mm/秒

◇打印机头寿命:50KM

◇开口尺寸:76.5mm×57.5mm(W×H) 嵌入深度:34mm

◇外型尺寸:80mm×61mm×36mm(W×H×D)

#### <span id="page-3-0"></span>**1.2** 性能指标

◇接口类型:并行接口(CENTRONICS 兼容)、串行接口(RS-232 或 TTL)或 USB 接口 ◇接口形式:

串行接口: IDC10 针插座和 PDK5 插座

并行接口: IDC26 针插座

USB 接口: Mini USB B

- ◇ 控制码通用 ESC、FS GS 控制码
- ◇ 按键 LF 为自检和走纸控制按键,LF 灯为出错报警灯和电源指示灯,上电后为亮的状态, 指示打印机上电。闪烁的频率不同表示的意义不同, 具体参考[第三章](#page-14-2) 3.2.
- $\Diamond$  可靠性: MCBF (平均无故障行数)(5~15) × 10 6
- <span id="page-3-1"></span>◇ 工作温、湿度范围:0~50℃,10%~80%
- ◇ 存储温、湿度:-20~60℃, 10%~90%

#### 第二章 安装说明

### <span id="page-3-2"></span>**2.1** 打印机外型

SP-RMD11A 微型热敏打印机能容纳外径为30mm 及以下的纸卷,外型如图 2-1 所示,

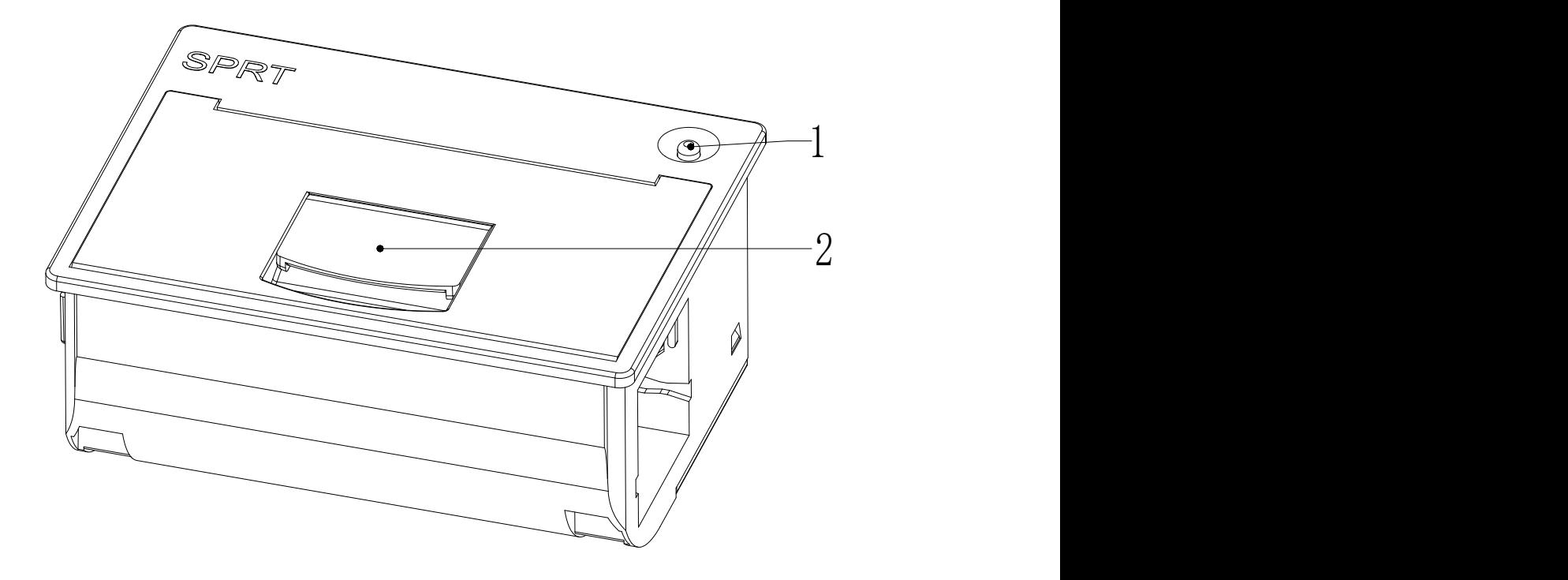

1.走纸键LF button&状态指示灯Status Indicator 2.开门手柄Door Handle

图 2-1

## <span id="page-5-0"></span>**2.2** 外形尺寸

SP-RMD11A 微型热敏打印机如图 2-2 所示;

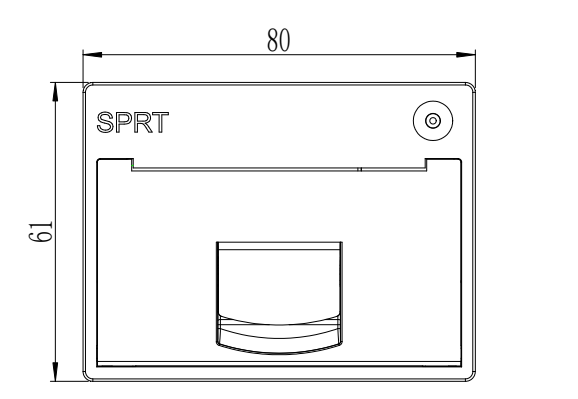

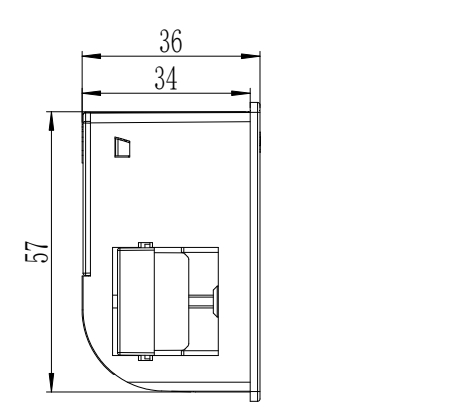

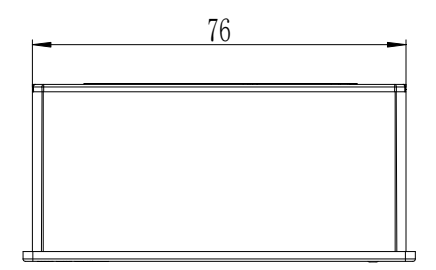

图 2-2

### <span id="page-6-0"></span>**2.3** 安装示意

第一步, 将打印机嵌入面板

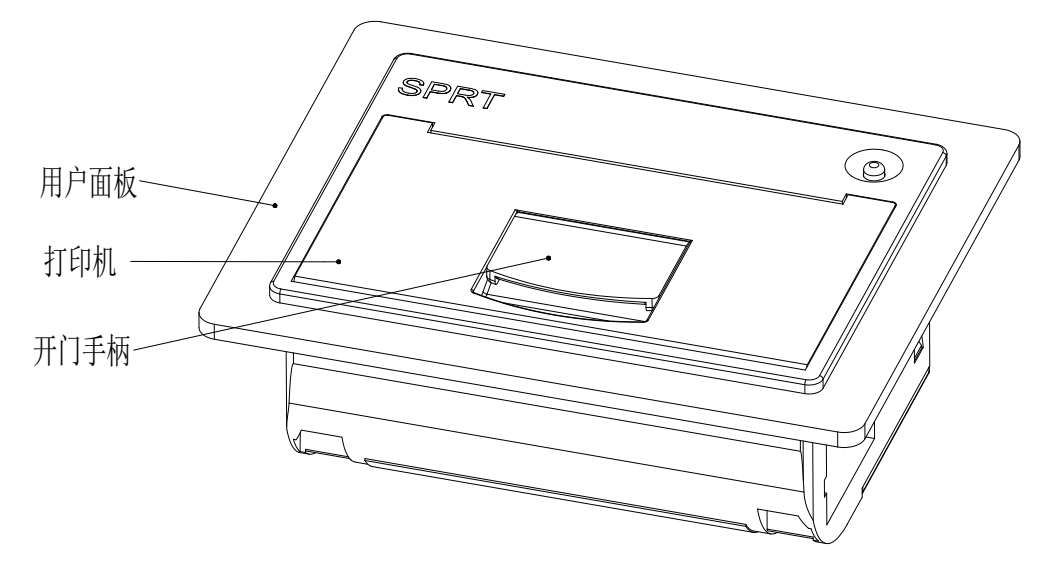

适合用户面板的厚度: 0.5<t<6.0 (mm)<br>第二步: 打开纸仓盖, 用螺丝刀顺时针拧安装耳朵的螺钉,直至拧紧。

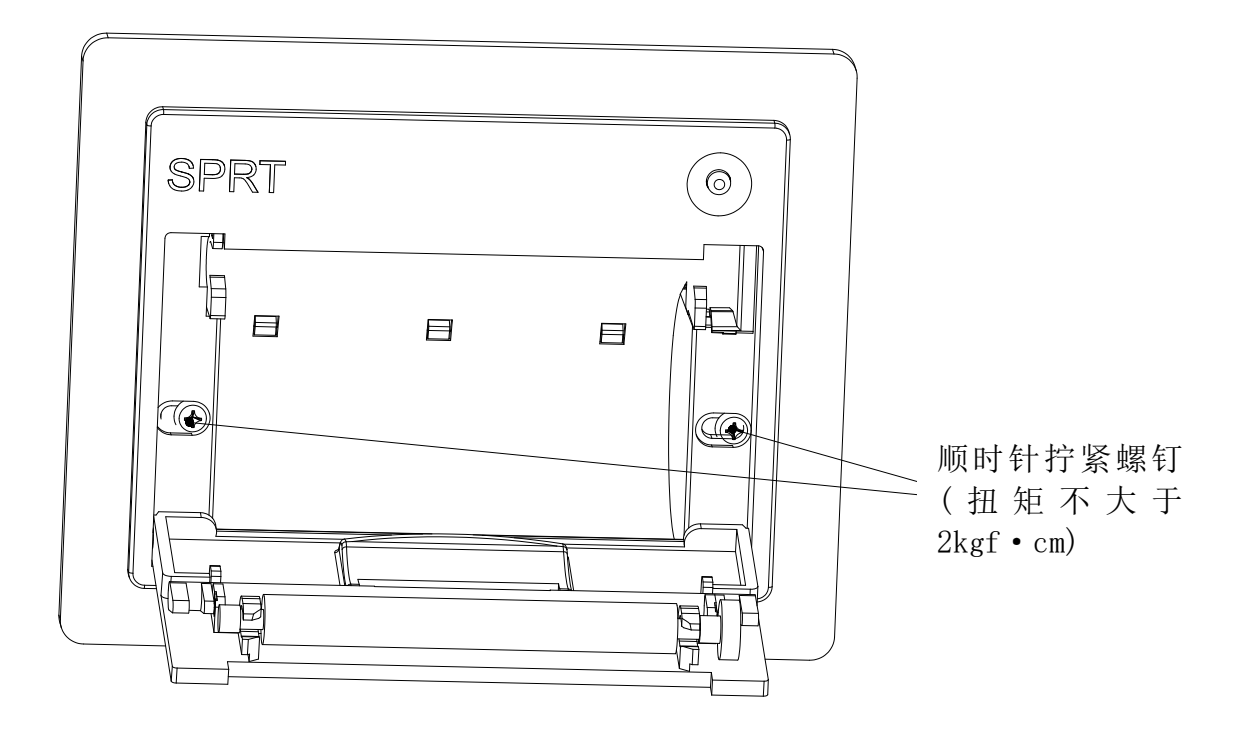

### <span id="page-7-0"></span>**2.4** 安装纸卷

向外扳开门手柄,打开打印机上盖,装上纸卷后合上盖。

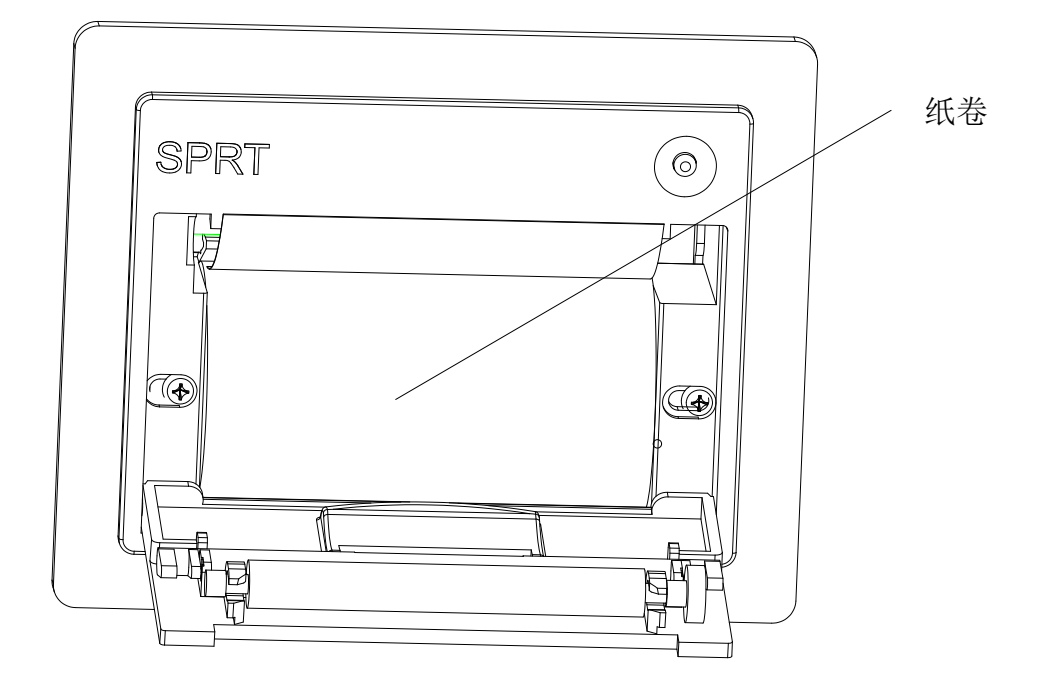

# <span id="page-8-0"></span>第三章 操作说明

### <span id="page-8-1"></span>**3.1** 接口连接

### <span id="page-8-2"></span>**3.1.1** 串行接口连接

SP-RMD11A微型热敏打印机串行接口为RS-232串口。

#### 1、RS-232串口

SP-RMD11A 微型热敏打印机串行接口为 RS-232 串口, SP-RMD11A 微型热敏打印机 S/VSH 电平为 EIA 电平,SP-RMD11A 微型热敏打印机 T/VTH 为电平或 TTL 电平,支持 RTS/CTS 及 XON/XOFF 握手协议, 按接口插座类型分为两种:IDC10 针型插座、PDK-5 单排插座,各类 型插座线脚序号定义如下:

PDK-5单排串行接口插座的序号如图3-1 所示

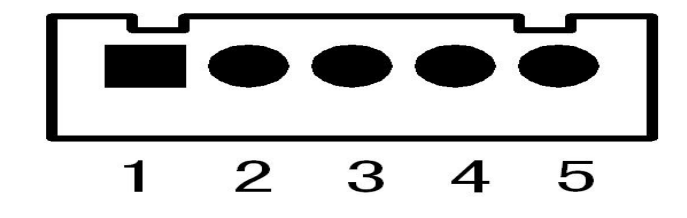

图 3-1 PDK-5 单排串行接口插座引脚序号

IDC10 针型串行接口插座的序号如图 3-2 所示

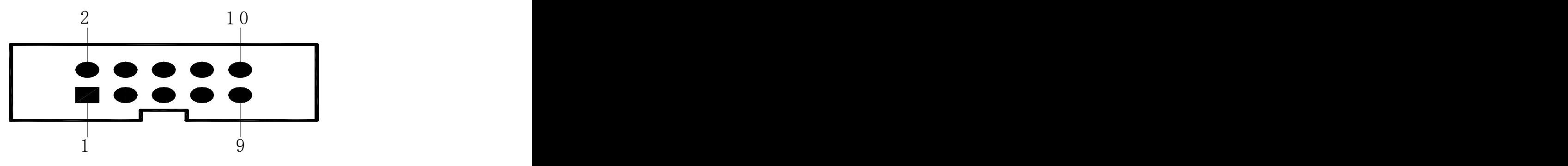

图3-2 串行接口引脚定义

串行接口各引脚信号的定义如图3-3 所示

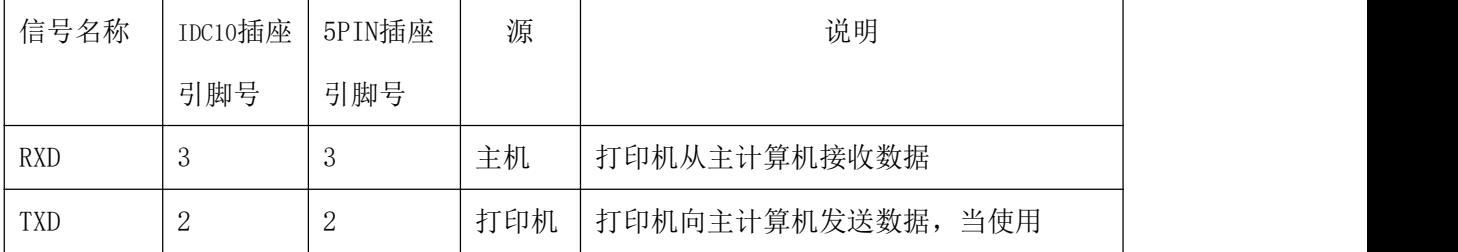

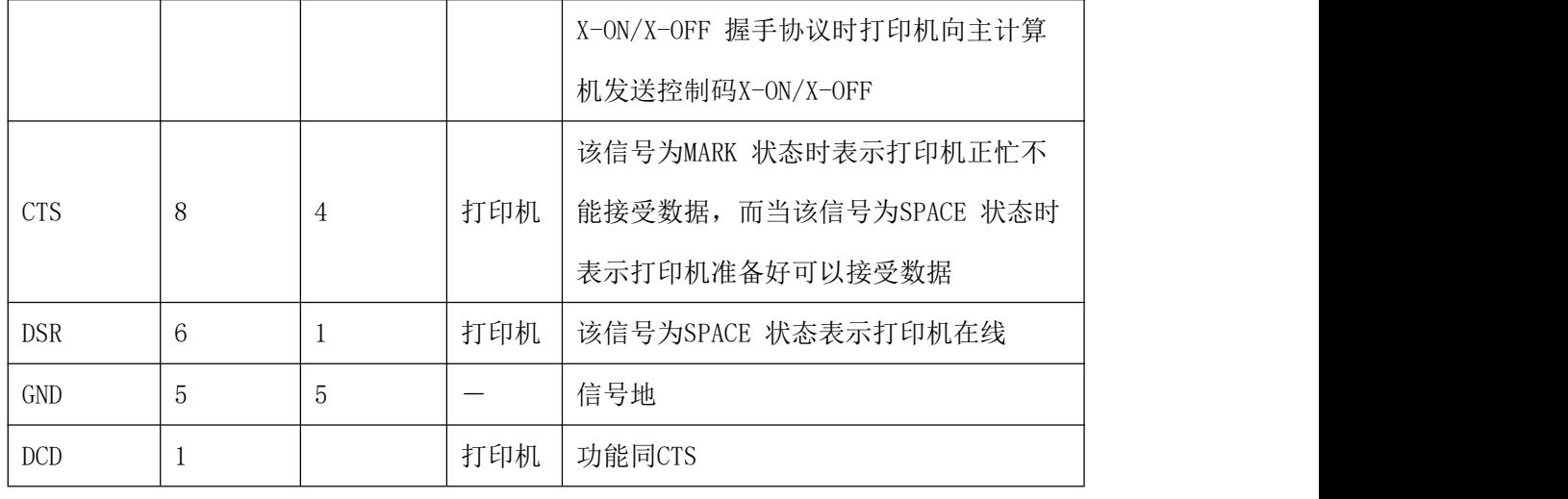

图 3-3 串行接口插座引脚定义

注:①"源"表示信号发出的来源

② 信号逻辑电平为 EIA 电平和 TTL 电平

串行连接方式下的波特率和数据结构的设置,用"设置工具.exe"软件进行设置,出厂时已 设定为 9600bps、8 位数据位、无校验和 1 位停止位。

握手方式有两种可供选择。一种是标志控制方式,另一种是X-ON/X-OFF 协议方式,两种握 手方式的说明如图3-4所示

| 握手方式     | 数据方向   | RS-232C 接口信号       |
|----------|--------|--------------------|
| 标志控制     | 数据可以进入 | 信号线1 和8 为Space 状态  |
|          | 数据不可进入 | 信号线1 和8 为Mark 状态   |
| $X-ON$   | 数据可以进入 | 在信号线2 上发X-ON 码11H  |
| X-OFF 控制 | 数据不可进入 | 在信号线2 上发X-OFF 码13H |

图 3-4 两种握手方式

### <span id="page-9-0"></span>**3.1.2** 并行接口连接

SP-RMD11A 微型热敏打印机的并行接口为与 CENIRONICS 兼容接口,其接口插座为 26 线扁平电缆插头或其代用品与之配接,并行接口插座的引脚序号如图 3-5 所示:

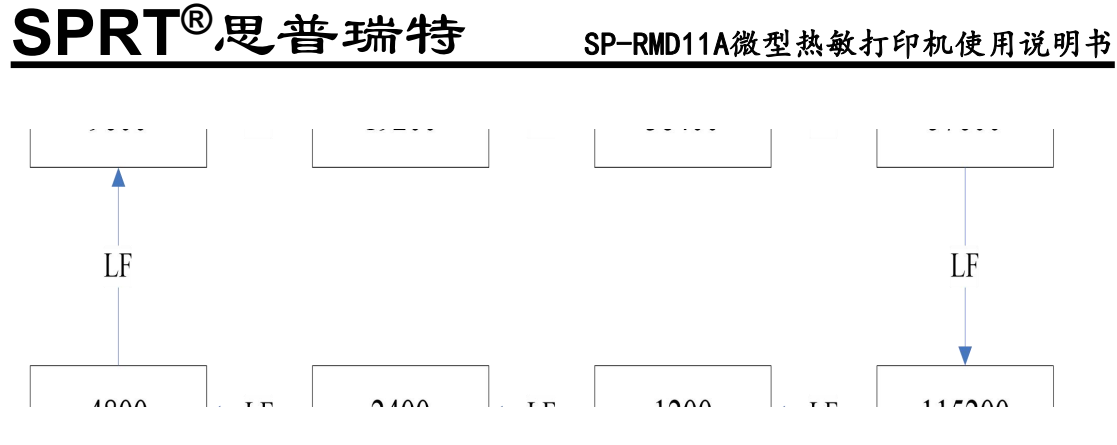

图3-5 并行接口插座引脚序号

并行接口各引脚信号的定义如图 3-6 所示:

| 引脚号                                  | 信号                   | 方向        | 说明                                    |
|--------------------------------------|----------------------|-----------|---------------------------------------|
| $\mathbf{1}$                         | /STB                 | $\lambda$ | 选通触发,下降沿时读入数据。                        |
| $\overline{3}$                       | DATA1                | $\lambda$ |                                       |
| 5                                    | DATA2                | $\lambda$ |                                       |
| $\tau$                               | DATA3                | $\lambda$ | 这些信号分别代表并行数据的第一至第八位信息,每个              |
| $\overline{9}$                       | DATA4                | $\lambda$ | 信号当其逻辑为"1"时为"高电平,逻辑为"0"时为             |
| 11                                   | DATA5                | $\lambda$ | 低电平。                                  |
| 13                                   | DATA6                | $\lambda$ |                                       |
| 15                                   | DATA7                | $\lambda$ |                                       |
| 17                                   | DATA8                | $\lambda$ |                                       |
| 19                                   | /ACK                 | 出         | 回答脉冲,"低"电平表示数据已被接受而且打印机准<br>备好接受下一数据。 |
| 21                                   | <b>BUSY</b>          | 出         | "高"电平表示打印机正"忙"不能接受数据                  |
| 23                                   | /PE                  | 出         | "高"表示打印机无纸,"低"表示有纸                    |
| 25                                   | <b>SEL</b>           | $---$     | 经电阻上拉至"高"电平。表示打印机在线                   |
| $\overline{4}$                       | /ERR                 | 出         | 经电阻上拉至"高"电平,表示无故障                     |
| 2, 6, 8                              | NC                   | $---$     | 未接                                    |
| 10, 12, 14,<br>16, 18, 20,<br>22, 24 | $\operatorname{GND}$ | $---$     | 接地, 逻辑"0"电平                           |

图 3-6 并行接口引脚定义

注: ①"入"表示输入到打印机,"出"表示从打印机输出。

② 信号的逻辑电平均为 TTL 电平。

### <span id="page-11-0"></span>**3.1.3 USB** 接口连接

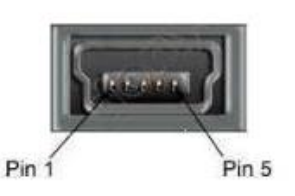

Mini USB B 连接器引脚定义:

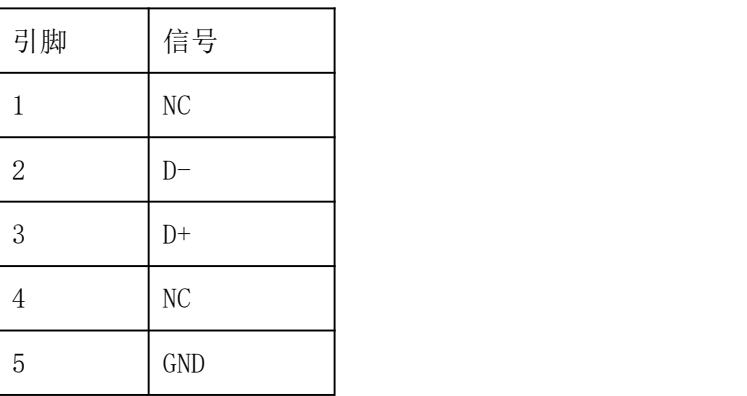

### <span id="page-11-1"></span>**3.1.4** 打印机参数设置

### 打印机参数可以通过两种方法进行设置:

**1**、通过软件设置

可从本公司网站下载设置工具软件,说明详见设置工具。

#### **2**、通过 **SET**(在打印机的背面)和 **LF** 组合设置

进入参数设置:按住【SET】键并接通电源,此时绿色指示灯将以1s的频率闪烁,在指 示灯闪烁第3次前松开【SET】按键,打印机即进入设置状态,同时打印出提示信息。用【SET】 键选择设置项,每按一下【SET】键,设置项改变为下一项,并打印出该项的当前设定值。 用【LF】键来选择设置项的设定值,每按一下【LF】键,该项设定值改变为下值。

退出参数设置:按住【SET】,等待指示灯闪烁三次后松开按键,将打印出"Exit Set Mode" 的提示信息,此时已经保存设定的参数值并退出参数设置模式进入正常工作模式。若直接关 闭打印机电源,则设定的参数值不保存。

12

#### 总设置(并口时无波特率和串口格式设置项):

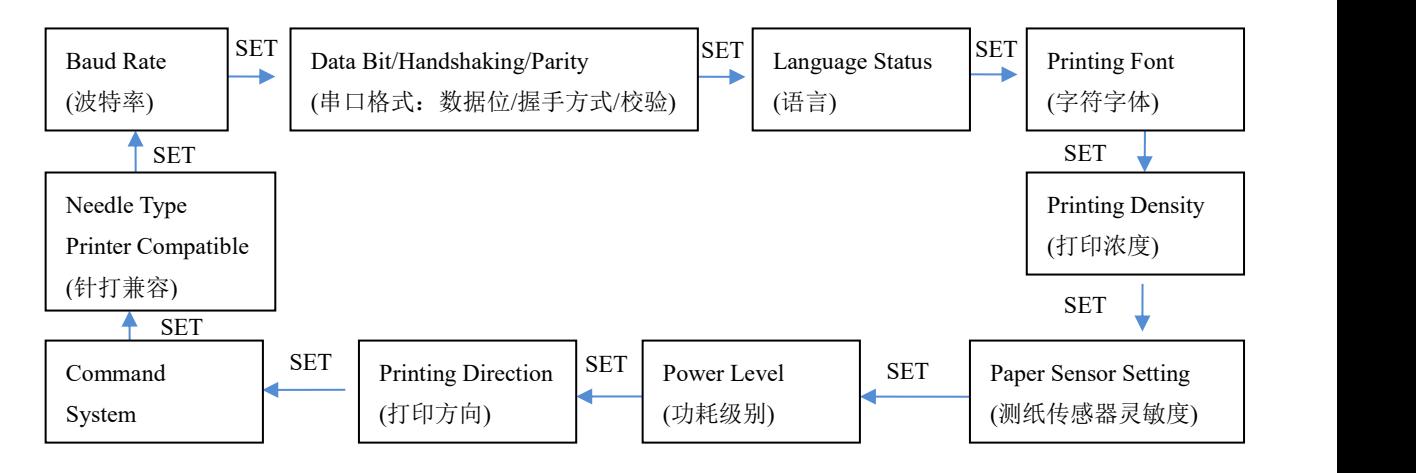

(1) Baud Rate (波特率设置):

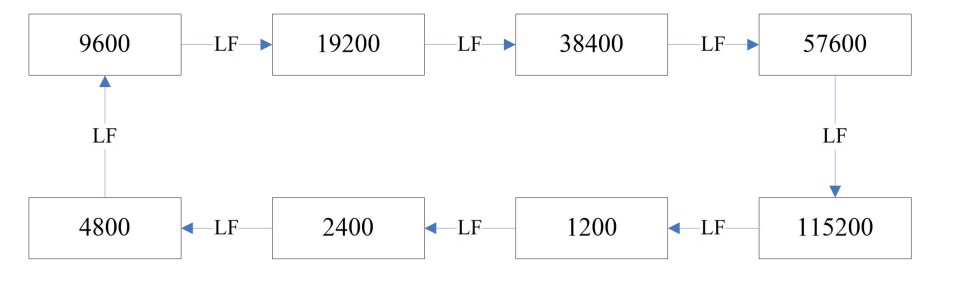

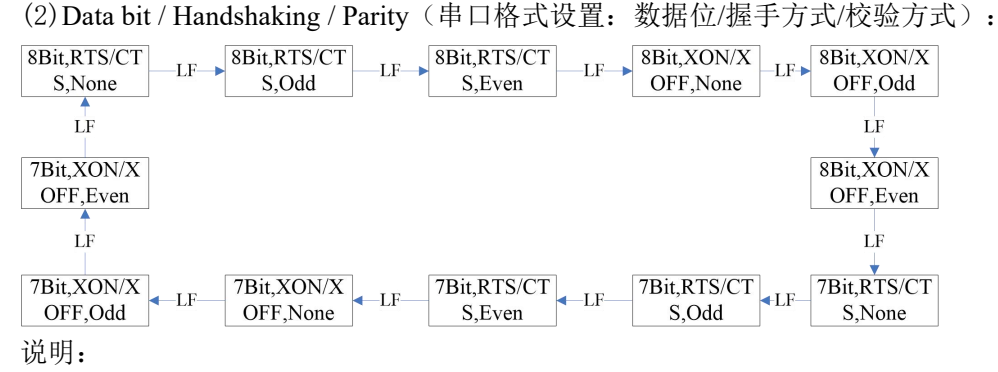

Data Bit (数据位): 8bit (8位) 或7 (7位) Handshaking(握手方式): RTS/CTS(标志控制)或XON/XOFF(协议控制) Parity(校验方式): None(无)或Odd(奇校验)或Even(偶校验)

(3)Language Status(语言设置):

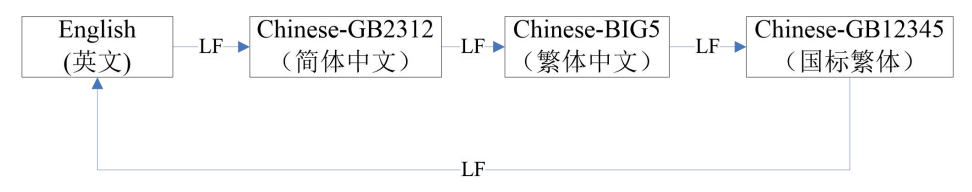

说明:

第一,GB12345即与国标一二级字库GB2312对应的繁体字库。

第二,标准机型24点机型只支持国标一二级字库GB2312一种模式,16点机型支持BIG5和国 标繁体GB12345选择。

(4)Printing Font (字符字体设置):

# **SPRT ®**思普瑞特 SP-RMD11A微型热敏打印机使用说明书

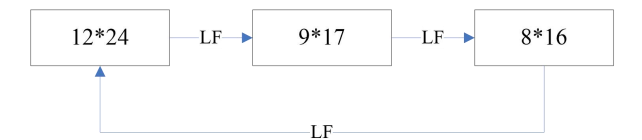

说明: 字符字体只有在汉字模式下有效,英文模式下只有6\*8一种字符。

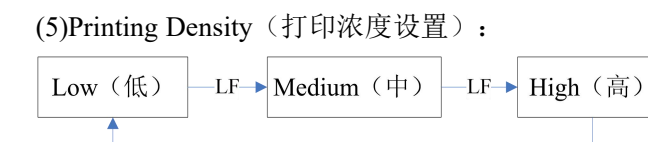

(6)Paper Sensor Setting(测纸传感器灵敏度设置):

-LF

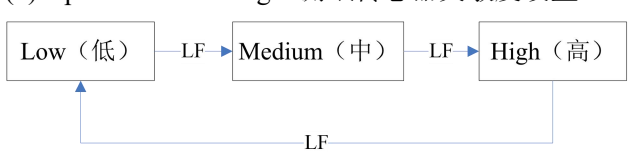

(7)Power Level(功耗级别设置):

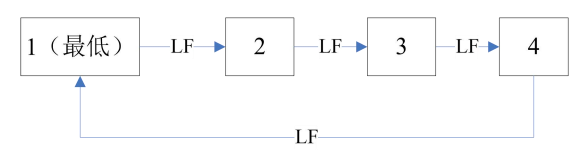

(8)Printing Direction(打印方向设置):

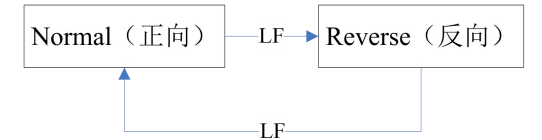

(9)Command System (指令集设置):

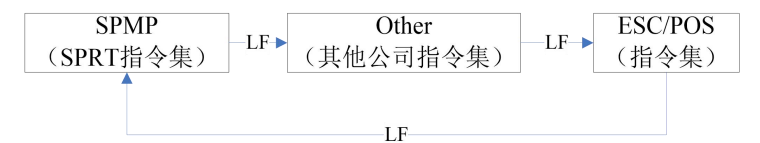

(10)Needle Type Printer Compatible(针打兼容设置):

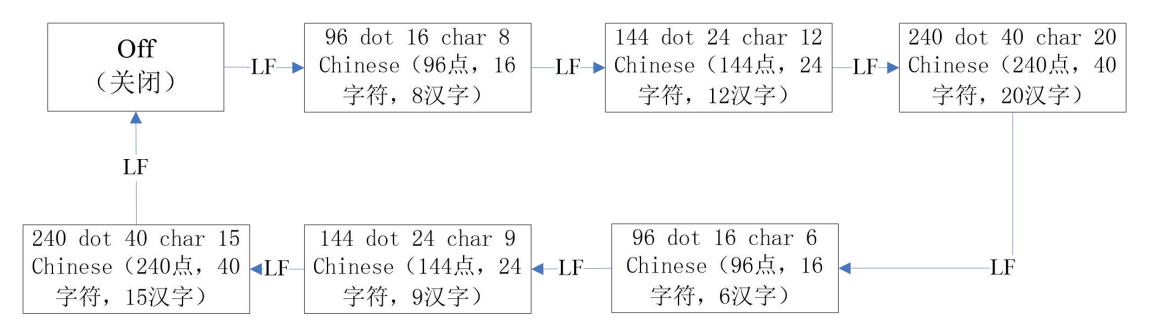

可通过本设置进行针打机型替代选择:

第一,本设置选择后,功耗级别仍可以选择。

第二,选择针打兼容设置后将不再支持字符和汉字字体大小选择功能。

### <span id="page-14-0"></span>**3.1.5** 电源连接

RMD11A S/T/Q/P/UH机型:DC5V~8.5V 电流: 3A RMD11A VS/VT/VQ/VP/VUH机型: DC9V~24V 电流: 3A 外形及引脚定义如图 3-7 所示

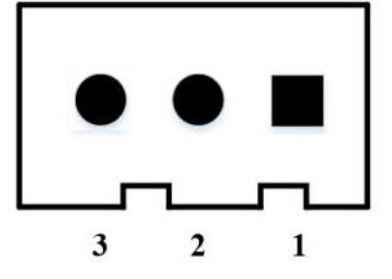

<span id="page-14-2"></span>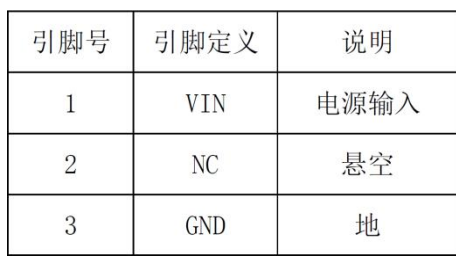

图 3-7 电源插座及引脚定义

### <span id="page-14-1"></span>**3.2** 指示灯和键操作

各按键功能按打印机工作模式不同而不同,设置模式功能见3.1.4,正常工作模式如下:

#### 设置键(SET键)

该按键在打印机的背面,电源插座对角的小孔内。上电时按住【SET】键开机,进入设置模 式。正常上电后,此键无效。

走纸按键(LF键) 按一下走纸按键,开始走纸。再按一下进纸停止。

电源指示灯和错误指示灯共用一个(绿色)

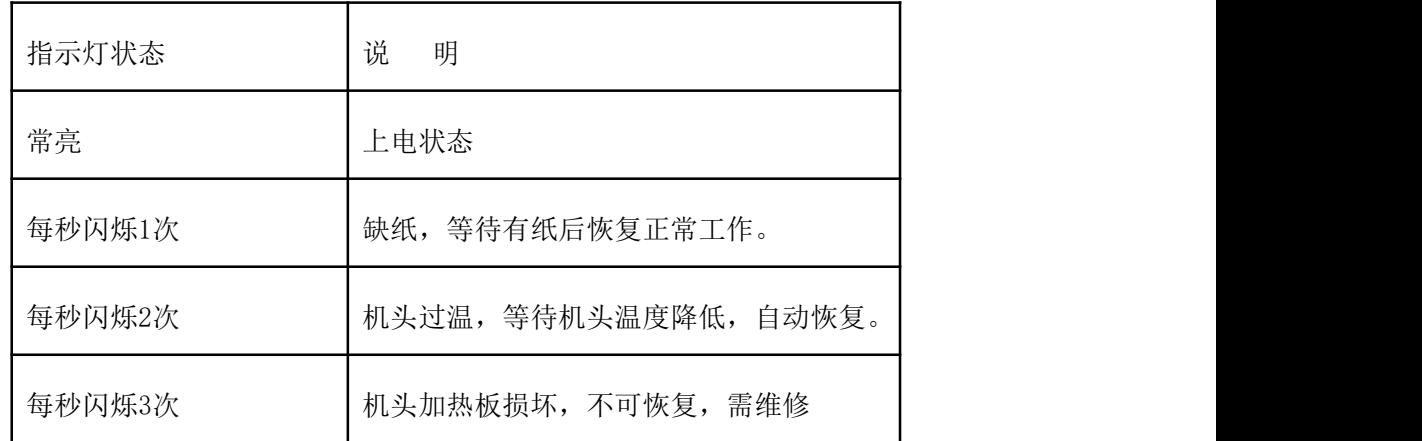

备注:当打印机处于忙状态时指示灯也会熄灭。

### <span id="page-15-0"></span>**3.3** 自检测和十六进制打印

自检测可以检测打印机是否工作正常,如果能够正确地打印出自检清样,则说明除和主机的 接口以外,打印机一切正常。否则需要检修。

#### 自检测样条及解析

自检测顺序打印软件版本号、接口形式、字符等配置信息。自检样条清单如下图所示:

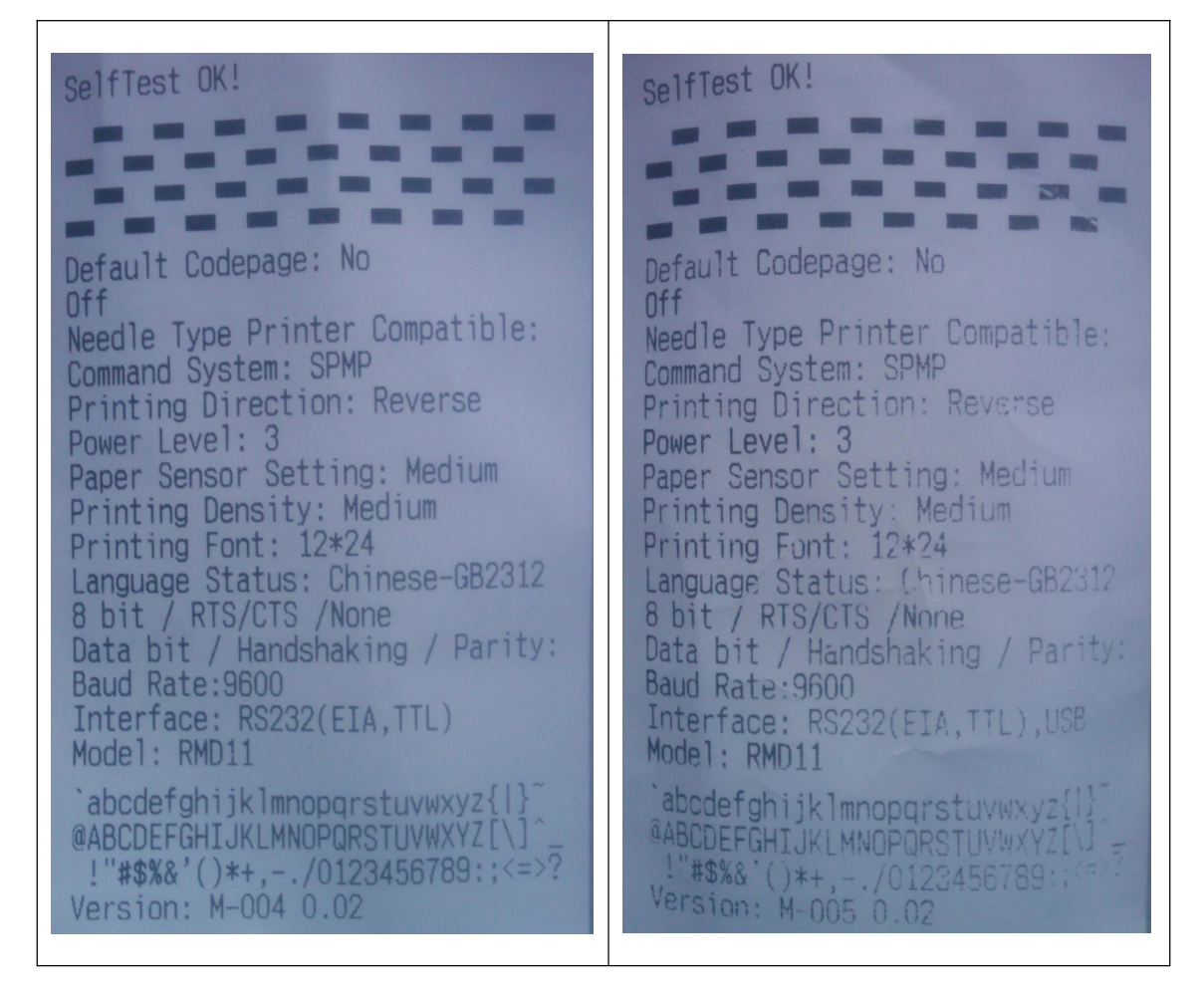

图中为串口机型和USB机型自检测打印样条(并口机型自检样条的接口类型显示会有所差 别),打印顺序是由下向上,由于自检样条均为英文内容显示,现提供关键配置参数中英文 自检信息对照如下表所示。

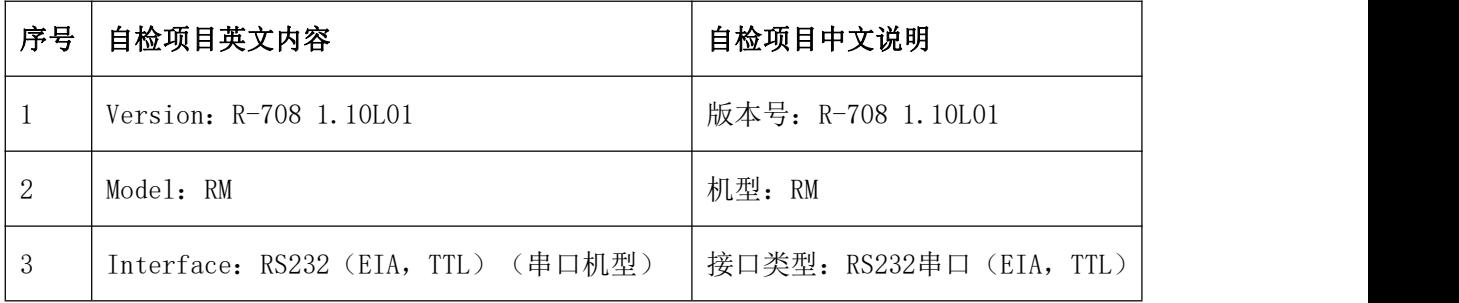

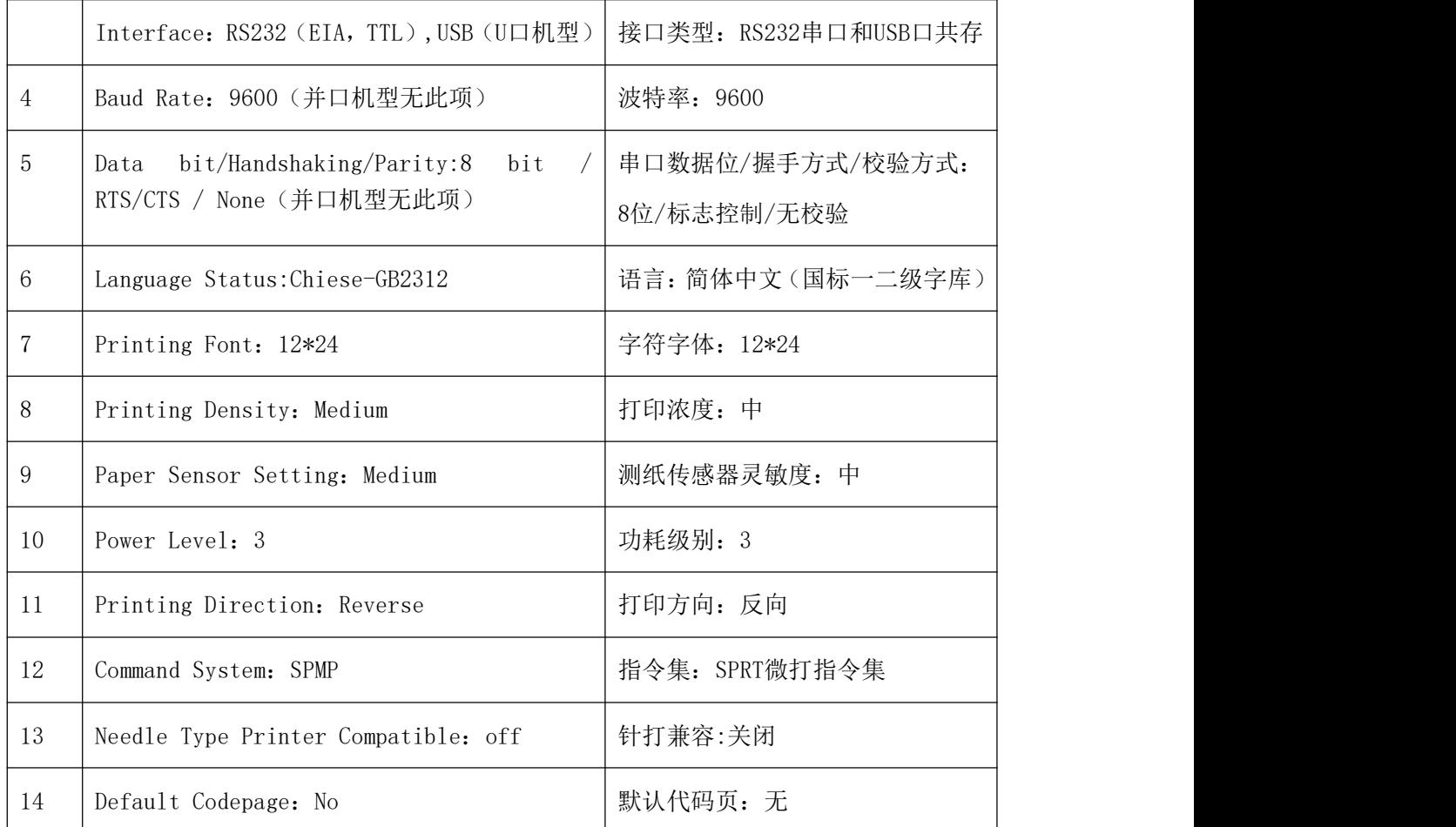

#### 自检测的方法

按住【LF】键并接通电源,3秒内(指示灯闪烁不超过3次)松开按键,这时打印机将打印出 自检清单。

#### 十六进制打印的方法

按住【LF】键并接通电源,此时绿色指示灯将按照1s闪一次的频率进行闪烁,直到指示灯闪 烁3次后松开【LF】键,松开按键后绿色指示灯继续闪烁,再次闪烁3次后停止闪烁,打印机 将打印出"Hexadecimal Dump",此时已进入十六机制打印模式。

### <span id="page-16-0"></span>**3.4** 打印机初始化

打印机的初始化有二种方法。一是利用控制码ESC@ ,由主机向打印机发送命令, 利用 软件实现初始化。二是重启打印机。

### <span id="page-17-0"></span>第四章 打印命令操作说明

### <span id="page-17-1"></span>**4.1** 概述

RMD11A 打印机提供的打印命令,与传统 ESC 打印命令完全兼容。各个命令的描述形式 如下:

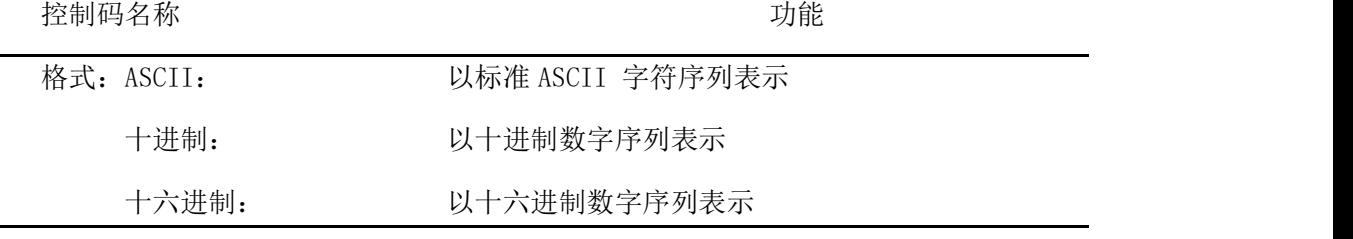

说明: 该命令功能和使用说明

例子: 为了更容易理解该命令功能类型分组介绍每个命令。

下面将按照各个打印命令的功能类型分组介绍每个命令。

### <span id="page-17-2"></span>**4.2** 命令详解

#### <span id="page-17-3"></span>**4.2.1** 纸进给命令

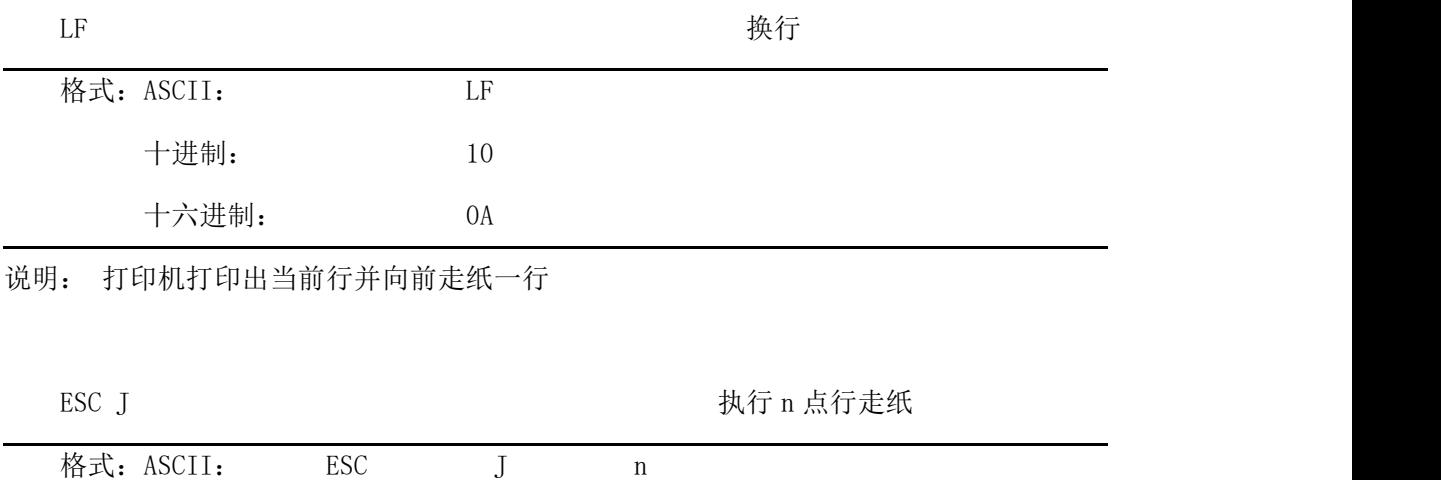

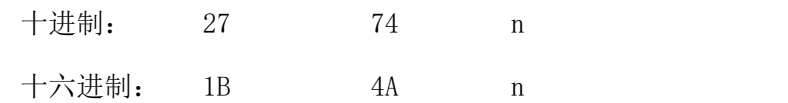

说明: 打印机向前进给n点行。N的值应在1到255范围之内。这个命令不发出回车换行。它 不会影响后面换行命令。如果你需要产生立即进给走纸而不要回车,就可以使用ESC J命令。放大命令ESC V 、ESC W、FS W 也会放大行间距。

ESC 1 设置 n 点行间距

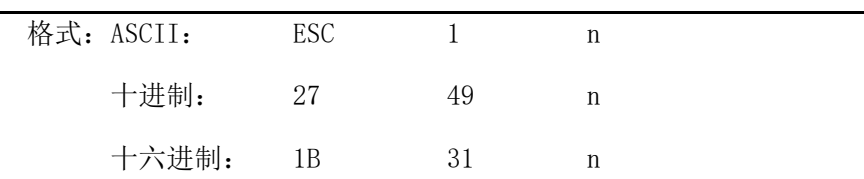

说明:为后面的换行命令设置n点行间距。

n的值应当在0到255之间。在使用ESC K 命令进行点阵图形打印时, 通常设置n=0, 在 文本打印方式时通常设n=3。 观察这个命令效果的BASIC程序如下: FOR I=1 TO 11 STEP 2 LPRINT CHR\$(27);CHR\$(49);CHR\$(I); 'ESC 1 设置行间距 LPRINT "RMWD TEST" '' '打印字符串和换行 NEXT I

上述程序打印结果如下:

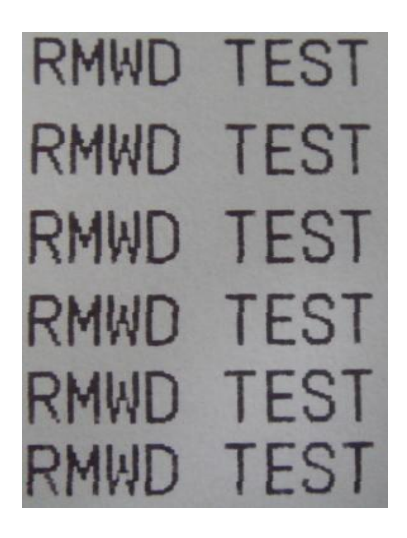

#### <span id="page-18-0"></span>**4.2.2** 格式设置命令

ESC C  $\hspace{1.5cm}$  设置页长 contracted by the contracted contracted by the contracted by the contracted by  $\hspace{1.5cm}$ 

格式: ASCII: ESC C n

SP-RMD11A微型热敏打印机使用说明书

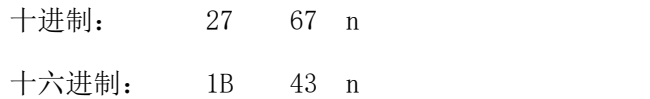

说明: 页长被设置为n字符行。N 的值在0~255之间, 如果n为0, 则页长被定义为256行, 默 认值n=40.

ESC B CONTENT DESC B CONTENT DESC B

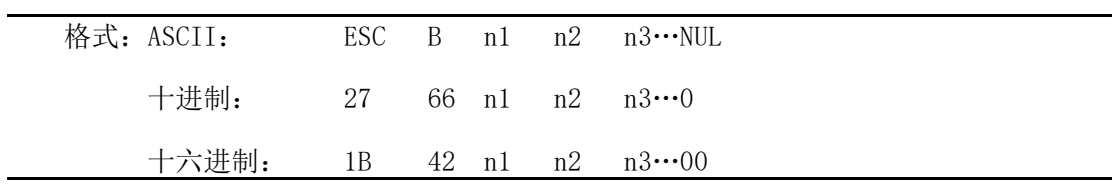

说明:输入垂直造表位置n1 n2等,所有这些都应当在ESC C 命令设置的页长之内。

字符NUL加在最后用以表示该命令的结束。

VT命令执行垂直造表,打印纸进给到下一个垂直造表位置。

所有输入的垂直造表位置,都可以用该命令以ESC B NUL 的格式消除。例如:设置三

个垂直造表值在一页的第2行、第5行和第8行,你可以发送下列命令:

ASCII: ESC B STX ENQ BS NUL

十进制: 27 66 2 5 8 0

十六进制:1B 42 02 05 08 00

关于这个例子的BASIC程序如下:

LPRINT CHR\$(27); CHR\$(66);CHR\$(2);CHR\$(5);CHR\$(8);CHr\$(0); 'ESC B命令

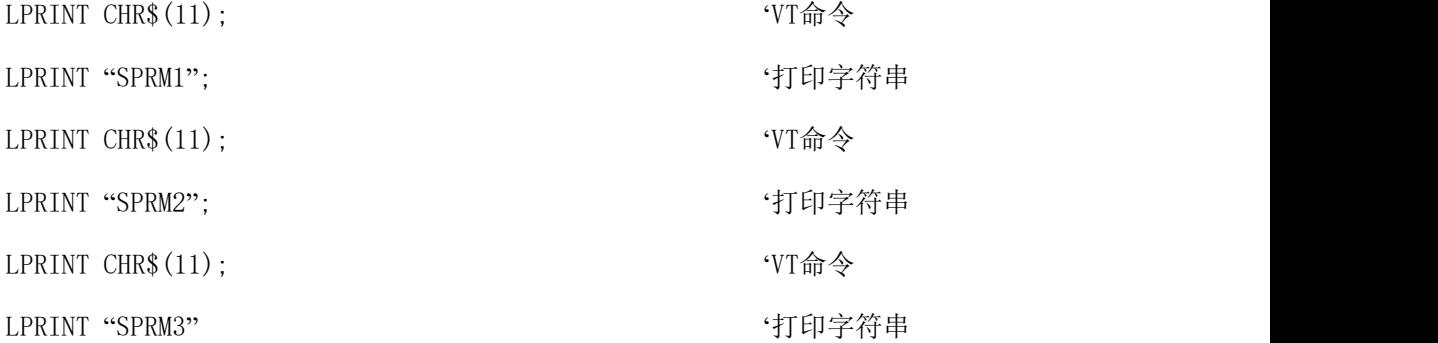

该程序在RMD11A上的打印结果如下:

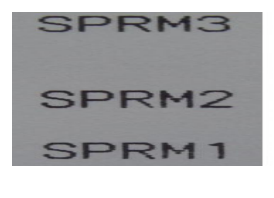

VT WELL SERVER THE STATE STATE STATE STATE STATE STATE STATE STATE STATE STATE STATE STATE STATE STATE STATE S

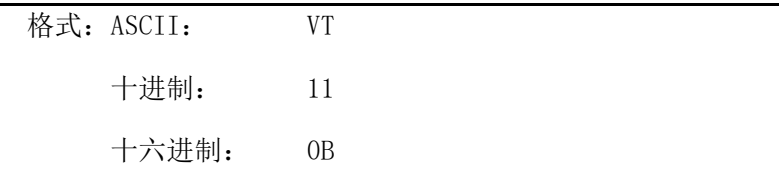

说明:打印纸进给到ESC B 命令设置的下一个一垂直造表位置。

注意:如果没有垂直造表值设置,或者当前位置已等于或超过最后一个垂直造表位置,VT 命令都只走一行纸(如同LF 命令)。

ESC D 设置水平造表值

| 格式: ASCII:                |  |  |  |
|---------------------------|--|--|--|
| 十讲制: 27 68 n1 n2 n3………0   |  |  |  |
| 十六讲制: 1B 44 n1 n2 n3………00 |  |  |  |

说明: 输入水平造表位置n1, n2等, 所有这些都应当在该型号打印机的行宽之内, 字符NUL 加在最后用以表示该命令的结束。 所有设置的水平造表值都可以用该命令的ESC D NUL的格式清除。 例如:在一行的第2、第9和第14字符位置设置三个水平造表值。 ASCII: ESC D STX HT SO NUL 十进制: 27 68 2 9 14 0 十六进制:1B 44 02 09 0E 00 关于这个例子的BASIC程序如下: LPRINT "1234567890123456789" '标尺 LPRINT CHR\$(27); CHR\$(68);CHR\$(2);CHR\$(9);CHR\$(14); CHR\$(0);ESC D 命令 LPRINT CHR $\$(9)$ ;  $\qquad \qquad \text{HT@} \Leftrightarrow$ LPRIN "HT1"; '打印字符串 LPRINT CHR\$(9); 'HT命令 LPRINT "HT2"; '打印字符串 LPRINT CHR\$(9); 'HT命令 LPRINT "HT3"; '打印字符串 LPRINT CHR\$(13); 该程序在RMD11A上的打印结果如下:

#### HT2 HT3 HT<sub>1</sub> 1234567890123456789

格式:ASCII: HT

#### SP-RMD11A微型热敏打印机使用说明书

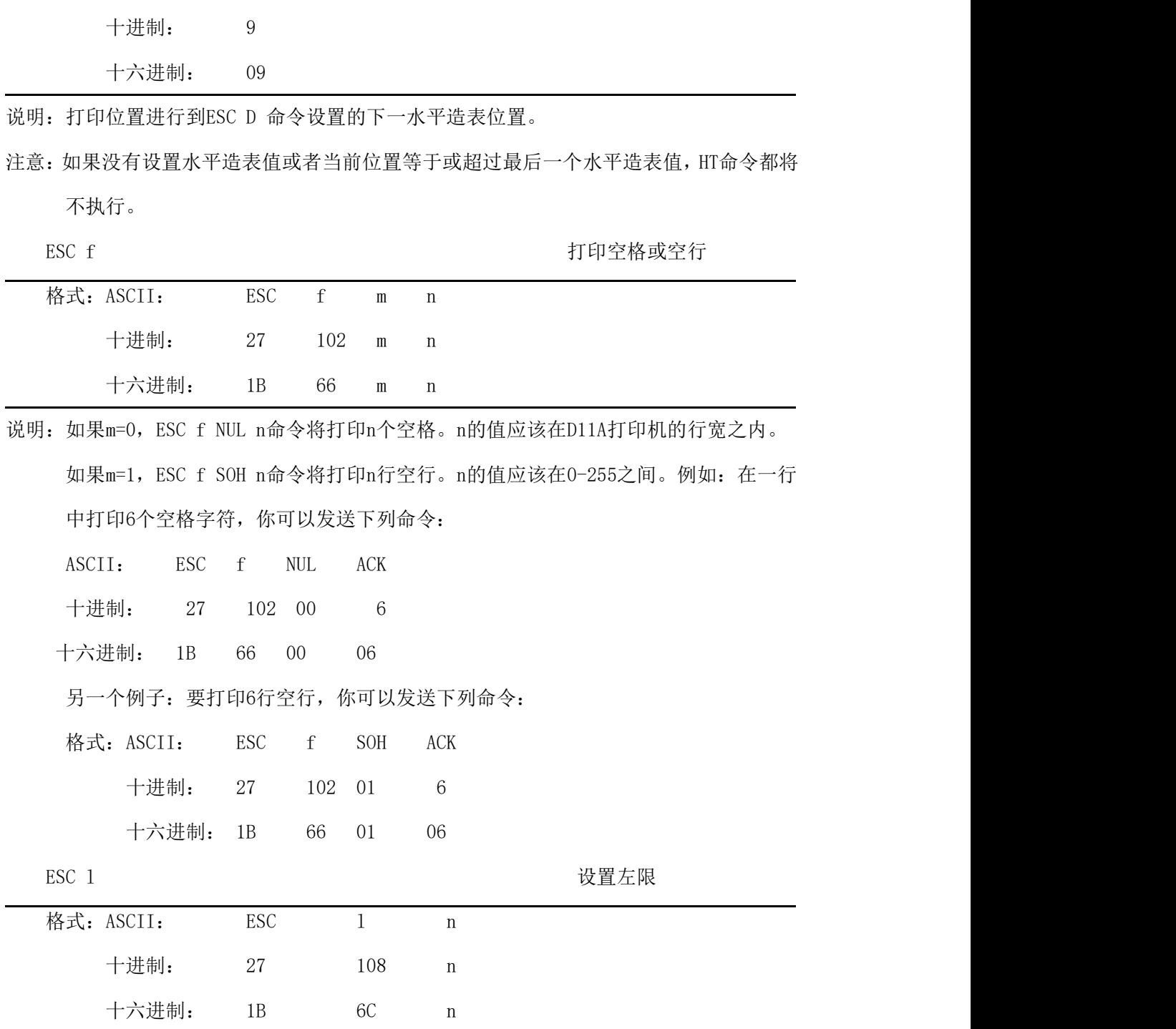

HT THE TERM THE TERM THAT THE TERM THAT THE TERM THAT THE TERM THAT THE TERM THAT THE TERM THAT THE TERM THAT T

说明:n的数值应当在D11A打印机的行宽之内。

默认值n=0,即没有左限。

该命令设置的是绝对位置,不受字符命令ESC U 和ESC W 的影响。

例如:要设置左限值为12,你可发送下列命令:

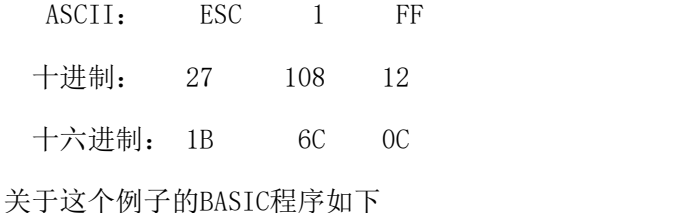

LPRINT "1234567890123456" '标尺

LPRINT CHR\$(27); CHR\$(108); CHR\$(12); 'ESC 1 命令

LPRINT "123456789012345678901234567890"

该程序在RMD11A上的打印结果如下:

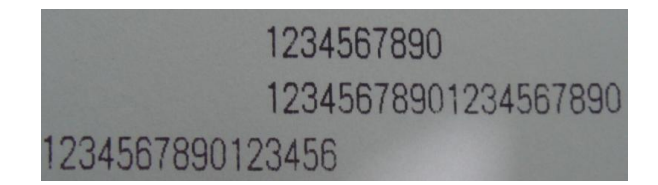

ESC Q Contract the contract of the contract of the contract of the contract of the contract of the contract of the contract of the contract of the contract of the contract of the contract of the contract of the contract o

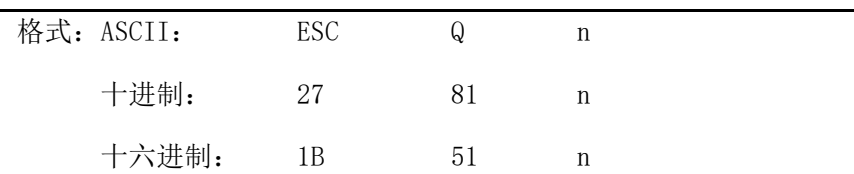

说明:n的数值应当在D11A打印机的行宽之内。

默认值n=0,即没有右限。

该命令设置的是绝对位置,不受字符命令ESC U 和ESC W 的影响。该命令设置之后,

只有达到右限位置,打印机便会自动加入换行符

例如:要设置右限值为12,你可发送下列命令:

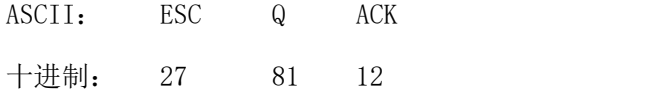

十六进制: 1B 51 0C

关于这个例子的BASIC程序如下

LPRINT "12345678901234567890123456789012" '标尺

LPRINT CHR\$(27); CHR\$(81); CHR\$(12);  $\cdot$  ESC Q 命令

LPRINT "123456789012345678901234567890";

LPRINT "12345678901234567890"

该程序在RMD11A上的打印结果如下:

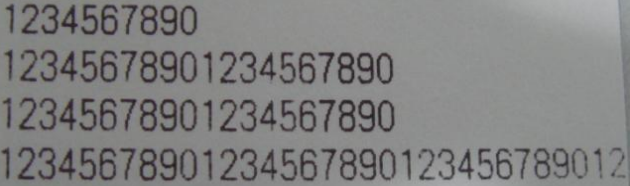

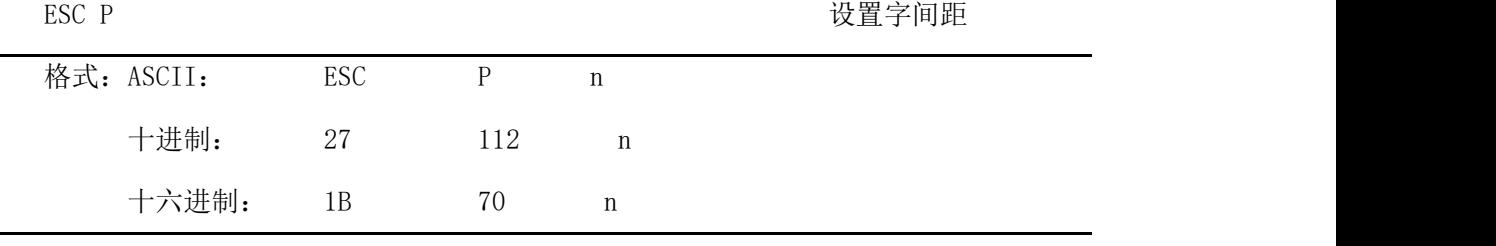

说明:该命令是设定字之间的空点。

默认方式为零,即字之间没有空点(点为绝对值,不受放大或缩小命令影响),n在 0-255之间。

#### <span id="page-23-0"></span>**4.2.3** 字符设置命令

ESC U and the contract of the contract of the contract of the contract of the contract of the contract of the contract of the contract of the contract of the contract of the contract of the contract of the contract of th

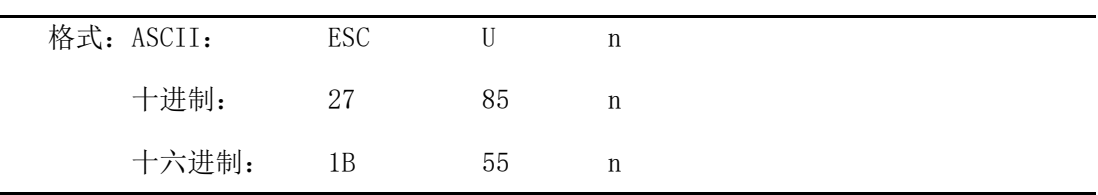

说明: 在该命令输入之后的字符、图形和汉字将以正常宽度n倍打印, n的值应在1至8之间, 24点阵默认值n=1,16点阵默认值n=2,即正常宽度打印。 为了观察ESC U 命令的放大效果,请看下面的BASIC程序: FOR I=1 TO 3 LPRINT CHR\$ $(27)$ ; CHR\$ $(85)$ ; CHR\$ $(I)$ ; ' ESC U 命令 LPRINT "SPRM" '' '' '' '' '' '' '' '' '' '' '' 打印字符串 NEXT I we can also controlled by  $\mathbb{C}$  and  $\mathbb{C}$  are  $\mathbb{C}$  and  $\mathbb{C}$  and  $\mathbb{C}$  are  $\mathbb{C}$  and  $\mathbb{C}$  are  $\mathbb{C}$  and  $\mathbb{C}$  are  $\mathbb{C}$  and  $\mathbb{C}$  are  $\mathbb{C}$  and  $\mathbb{C}$  are  $\mathbb{C}$  and  $\mathbb{$ 

该程序在RMD11A上的打印结果如下:

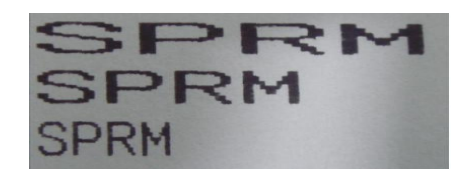

ESC V 纵向放大

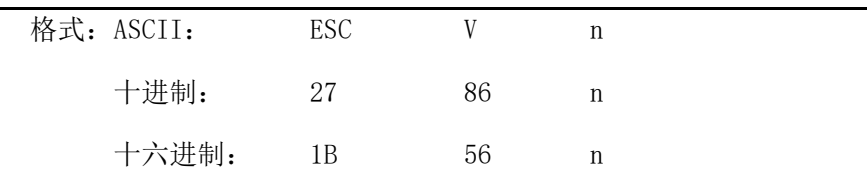

说明: 在该命令输入之后的字符、图形和汉字将以正常高度n倍打印, n的数值应该在1到8 之间,24点阵默认值n=1,16点阵默认值n=2,这个命令应当在一行的开始发出。 为了观察命令的放大效果,请看下面的BASIC程序:

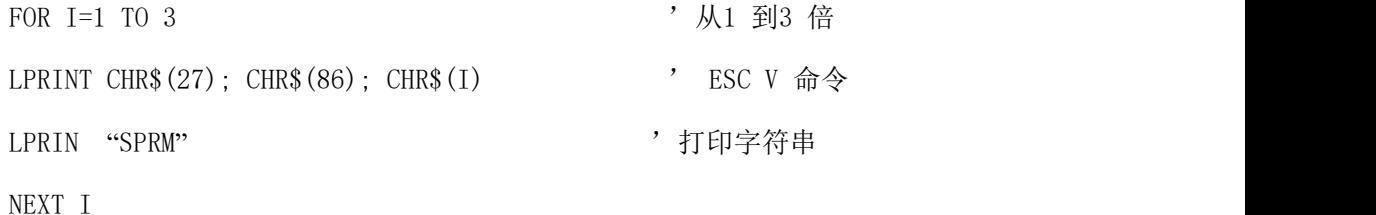

该程序在RMD11A上的打印结果如下:

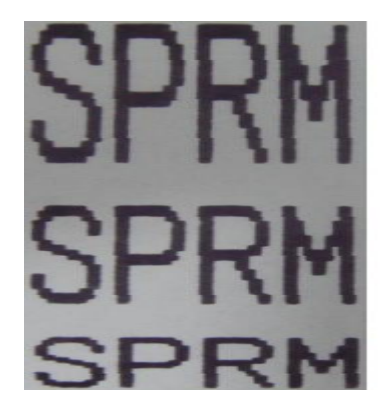

ESC W W THE MANAGEMENT WAS SERIES WERE MADE WAS SERIES WITH A MANAGEMENT WAS SERIES WITH A MANAGEMENT WAS SERIES

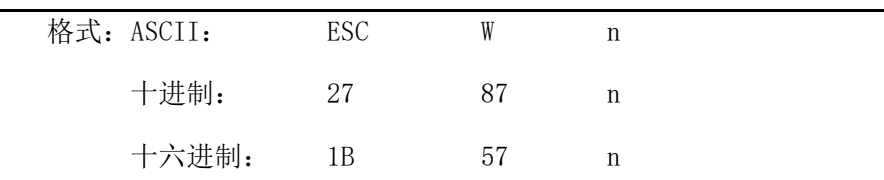

说明:在该命令输入之后的字符、图形和汉字将以正常高度和宽度的n倍打印,n的数值应该

在1到8之间。

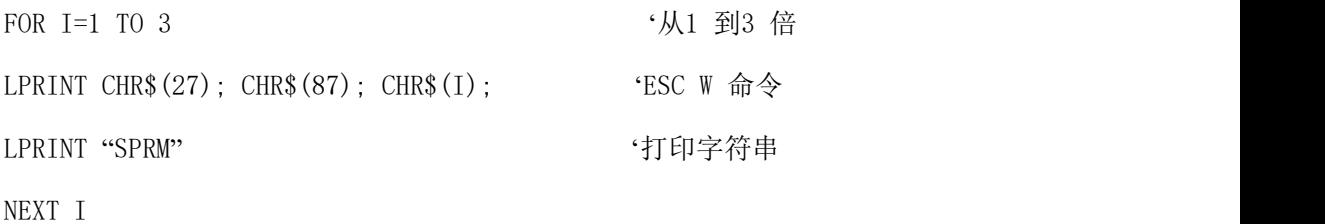

该程序在RMD11A上的打印结果如下:

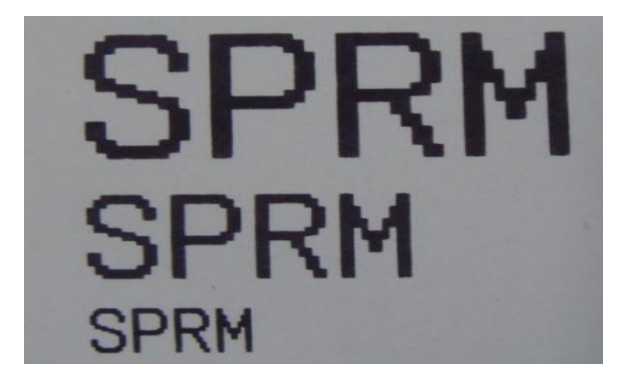

ESC- ESC-

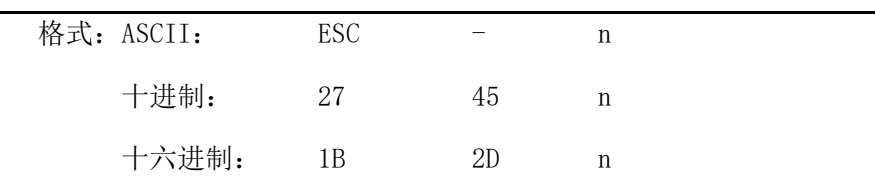

说明: n=1, 允许下划线打印;n=0, 禁止下划线打印。

允许下划线打印之后的所有字符,包括空格都将打印出下划线,除非遇到禁止下划线 的打印命令。此指令对汉字同样有效。 观察该命令效果的BASIC程序如下: LPRINT CHR\$(27); CHR\$(57); CHR\$(2); '横向纵向放大2倍 LPRINT "SPRM" LPRINT CHR\$(27); CHR\$(45); CHR\$(1); '允许下划线打印 LPRINT "SPRM" 'SPRM打印下划线 LPRINT CHR\$(27): CHR\$(45): CHR\$(0): '禁止下划线打印 LPRINT "SPRM"

在RMD11A上的打印结果如下:

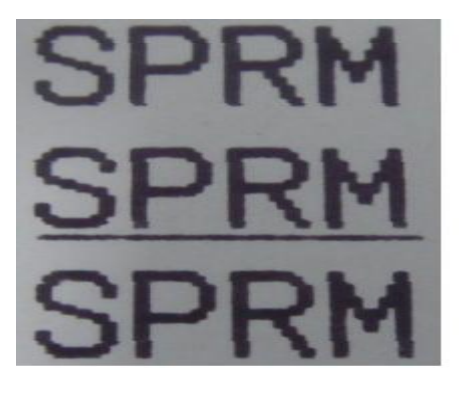

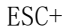

允许/禁止上划线打印

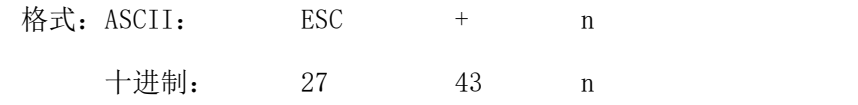

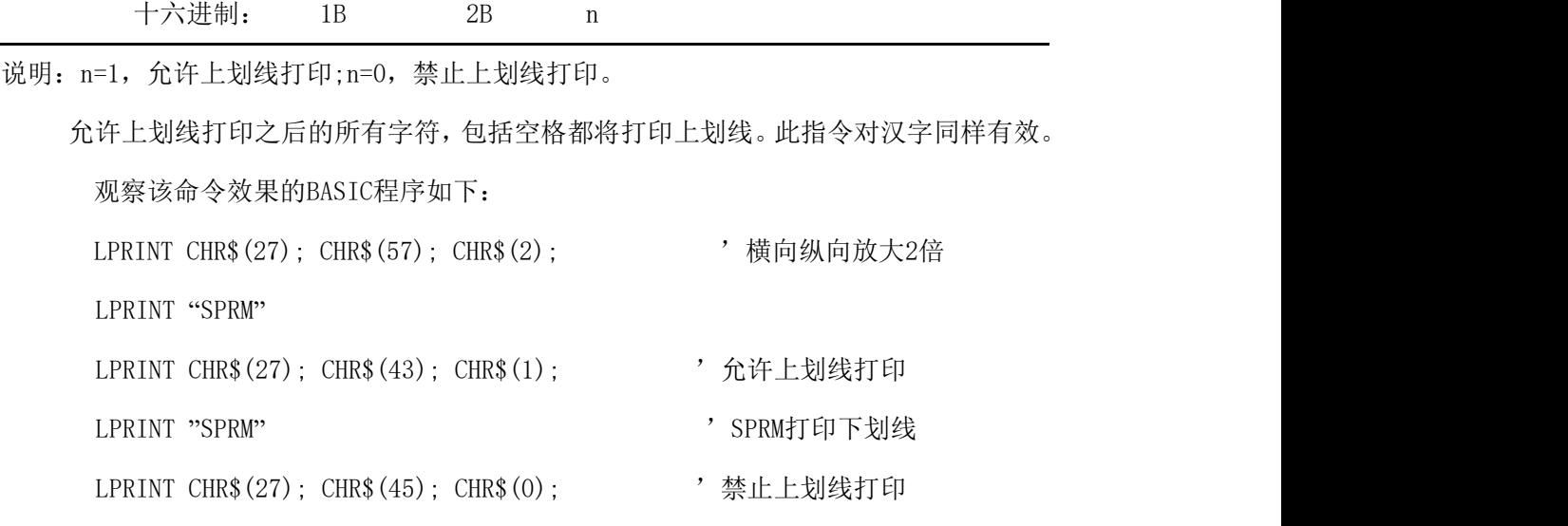

LPRINT "SPRM"

在RMD11A上的打印结果如下:

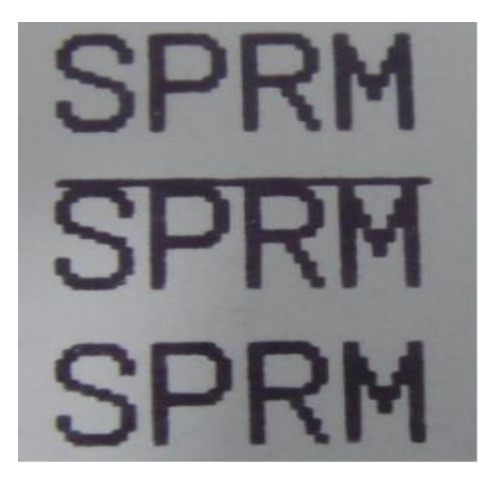

ESC i http://www.indu.com/default.com/default.com/default.com/default.com/default.com/default.com/default.com/

| 格式: ASCII: | <b>ESC</b> |     | n |  |  |
|------------|------------|-----|---|--|--|
| 十进制:       | 27         | 105 | n |  |  |
| 十六进制:      | 1B         | 69  | n |  |  |

说明: 如果n=1, 允许反白打印;n=0, 禁止反白打印。

反白打印时在黑色背景下打印白字,就像照相的底片一样。正常打印是在白色背景下 打印黑字,默认为禁止反白打印。

BASIC程序如下:

LPRINT CHR\$(27); CHR\$(105); CHR\$(1), '允许反白打印

LPRINT "SPRM"

在RMD11A上的打印结果如下:

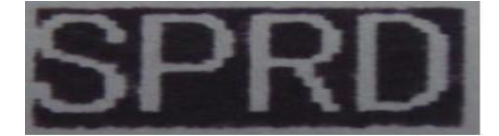

ESC c c and the contract of the contract of the contract of the contract of the contract of the contract of the contract of the contract of the contract of the contract of the contract of the contract of the contract of t

| 格式: ASCII: | <b>ESC</b> | $\mathbf{c}$ | n |  |  |
|------------|------------|--------------|---|--|--|
| 十进制:       | 27         | 99           | n |  |  |
| 十六进制:      | 1B         | 63           | n |  |  |

说明: 当n=1, 反向打印方式允许;n=0反向打印方式禁止。默认值n=1。注意:

反向打印不但支持字符方式,也支持图形方式和汉字方式。在反向打印图形时,请注 意图形单元的打印顺序,请看ESC K 命令。

ESC 6 <br>
<u>选择字符集</u> 1

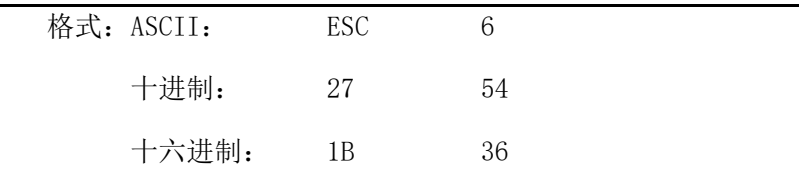

说明:在该命令之后的所有字符均使用西文方式下的字符集1打印。

ESC 7 2000 2000 2000 2000 2000 2000 2000 进择字符集 2

| 格式: ASCII: | ESC |    |  |  |
|------------|-----|----|--|--|
| 十进制:       | 27  | 55 |  |  |
| 十六进制:      | 1B  | 37 |  |  |

说明:在该命令之后的所有字符均使用西文方式上的字符集2打印。

### <span id="page-27-0"></span>**4.2.4** 用户自定义字符设置命令

ESC & 用户自定义字符

| 格式: ASCII: |  |  | ESC & m n1 n2……n6       |  |
|------------|--|--|-------------------------|--|
| 十进制:       |  |  | 27 38 m n1 n2……n6       |  |
|            |  |  | 十六进制: 1B 26 m n1 n2……n6 |  |

说明:这个命令允许用户定义一个字符,参数m是该用户定义的字符码,应在32~255之间。 参数n1,n2……n6是定义这个字符的结构码。字符是由6×8点阵组成。 即6列每列8 点,每一列由一个字节数据表示,最高位在上,如下图所示:

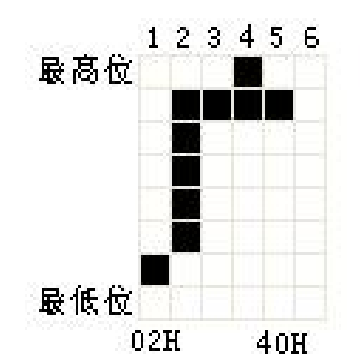

用户定义的字符储存在 RAM 内,断电后将会丢失,如果许多 ESC &命令使用同一个 m 值, 只有最后一个有效。最多可以定义 32 个用户自定义字符。参见 ESC % 和 ESC : 命令。

ESC % 替换用户自定义字符

| 格式: ASCII:                        |  |  | ESC % m1 n1 m2 n2……mk nk NUL |  |
|-----------------------------------|--|--|------------------------------|--|
| 十讲制:                              |  |  | 27 37 ml n1 m2 n2……mk nk 0   |  |
| 十六进制: 1B 25 m1 n1 m2 n2……mk nk 00 |  |  |                              |  |

说明:这个命令可以将当前字符集中的字符n替换为用户自定义字符m,在该命令以后的用户

定义字符m将会代替当前字符集中的字符n打印出来。

m1,m2……mk 是用户自定义的字符码。

n1,n2……nk 是当前字符集中要被替换的字符码。

m 和 n 的数值都应在 32~255 之间。下标 K 的值应在 1~32 之间,最大可替换的字符数是 32。 字符 NUL 加在最后表示该命令的结束。参见 ESC % 和 ESC : 命令。

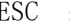

ESC : https://www.com/community/community/community/community/community/community/community/community/community

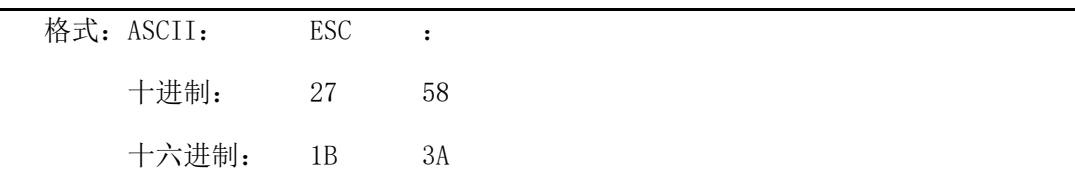

说明: 该命令恢复字符集中的原字符,该字符在此之间已被用ESC % 命令替换为用户定义 字符。但是用户定义字符并不从RAM中删除,字符还可以用ESC % 命令调出使用。 观察ESC &、ESC %和ESC: 命令效果的BASIC 程序如下: 10 LPRINT CHR\$(27); "W"; CHR\$(8); '横向纵向放大8倍 20 LPRINT CHR\$(27); "&"; CHR\$(65); 'ESC &命令 30 LPRINT CHR\$(&H02); CHR\$(&H7C); CHR\$(&H40); 40 LPRINT CHR\$(&HCO); CHR\$(&H40); CHR\$(&H00); 50 LPRINT CHR\$(27); "%"; CHR\$(65); CHR\$(65); CHR\$(0); 'ESC %命令

60 LPRINT CHR\$(65): CHR\$(13): '' '打印自定义字符

70 LPRINT CHR\$(27); CHR\$(58); 'ESC : 命令

80 LPRINT CHR\$(65); '打印原字符集中的字符

该程序在RMD11A打印机上的打印结果如下:

### <span id="page-29-0"></span>**4.2.5** 图形打印命令

ESC K ということについて こうしゃ おおところ おおし おおし おおし おおし おおし おおし おおところ おおところ おおところ おおところ こうしゃ おおところ こうしゃ おおところ こうしゃ おおところ こうしゃ おおところ こうしゃ こうしゅう おおところ こうしゅうしょく おおおお しんしゃく しゅうしゃ しんしゃく こうしん こうしゅうしょく

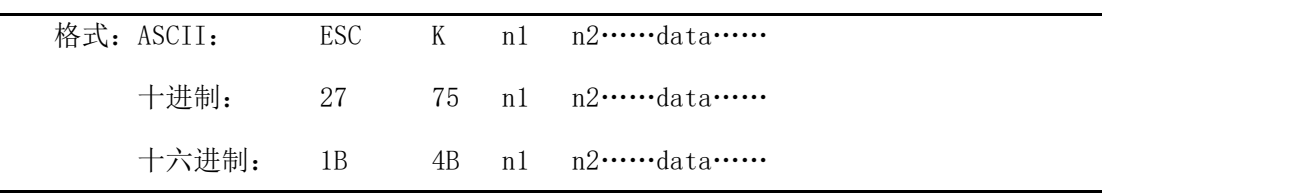

说明:该命令打印(n2×256+n1)×8 点阵图形。该图形的宽度为(n2×256+n1)点,高度 为8点,每一列的8个点可以由一个8位的字节来表示,最高位在上。

 $n1$ 和 $n2$ 的数代表一个16位二进制数, $n1$ 作为低字节, $n2$ 作为高字节,表示ESC K 命 令要打印的图形宽度为n2×256+n1,在SPRM系列打印机中,n2应是0或1,点数之和小 于等于384,data,是该图每一列的字节内容,字节数应等于n2×256+n1。 例如:你要用ESC K 命令打印两个汉字"中文",这两个汉字的点阵如下图所示。 每个字符由7×8点阵组成有7列,两字符之间有一空格,因此总共有15列,于是n1=15 ,

n2=0,15个字节数据以十六进制表示如下:

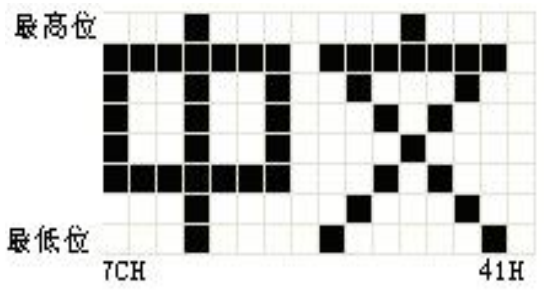

7C,44,44,FF,44,44,7C,00,41,62,54,C8,54,62,41

关于这个例子的BASIC程序如下:

LPRINT CHR\$(27); "W"; CHR\$(4); '' ('横向纵向放大4倍 LPRINT CHR\$ $(27)$ ; "K";CHR\$ $(15)$ ;CHR\$ $(0)$ ; 'ESC K 命令 LPRINT CHR\$ $(R_H7C)$ ; CHR\$ $(R_H44)$ ; CHR\$ $(R_H44)$ ; CHR\$ $(R_H8F)$ ;

SP-RMD11A微型热敏打印机使用说明书

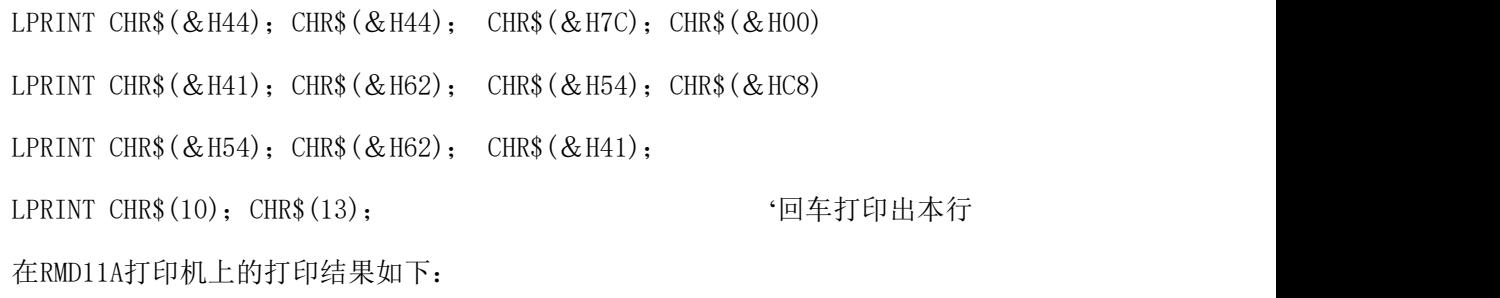

中文

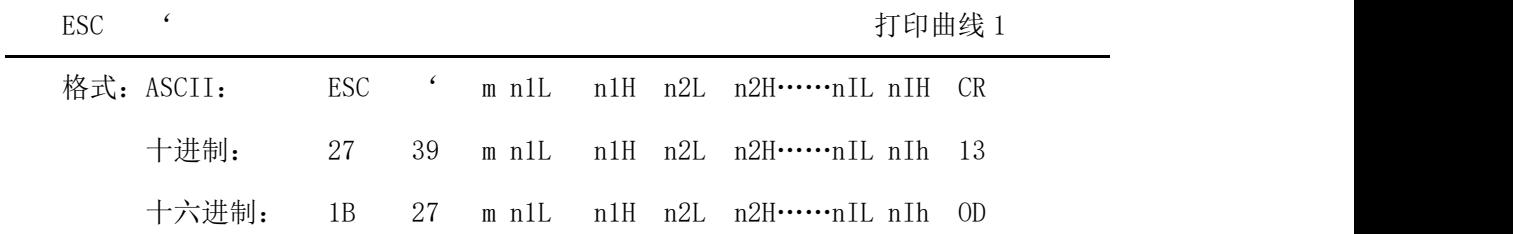

说明:该命令用于沿走纸方向打印曲线图形。m的数值是要打印的曲线条数,m的值应在0~255 之间。

在一水平行内,有m个曲线点。n1L n1H n2L n2H……nIL nIH代表这个m个曲线的 位置。其中nIL或nIH的数量应等于m。每一点都应落在该机型每行最大点数内。最后 的CR(回车)是让打印机打印出这一点行,整个m条曲线的图形就是由每一点行用n1L n1H n2L n2H……nIL nIH这些数据打印出来的。

 $\text{ESC}$  ,  $\text{F}$  ,  $\text{F}$  ,

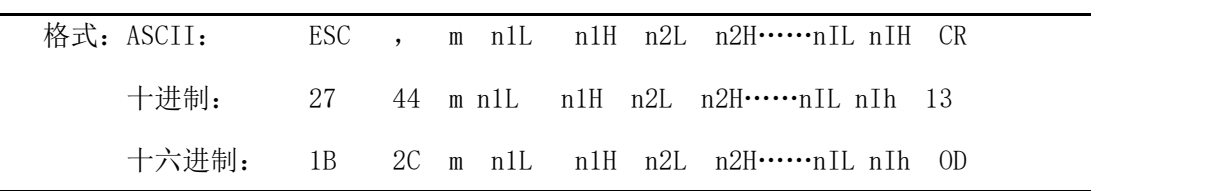

说明:使用说明同打印曲线1.

### <span id="page-30-0"></span>**4.2.6** 初始化命令

ESC @ 初始化打印机

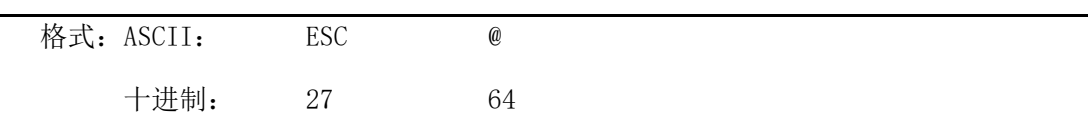

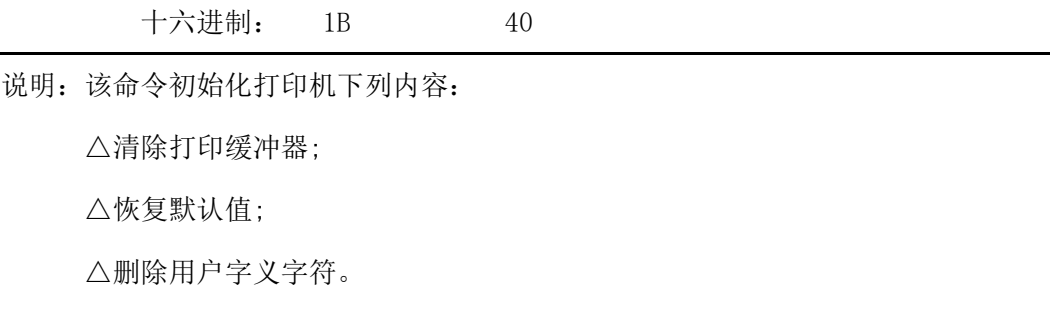

### <span id="page-31-0"></span>**4.2.7** 数据控制命令

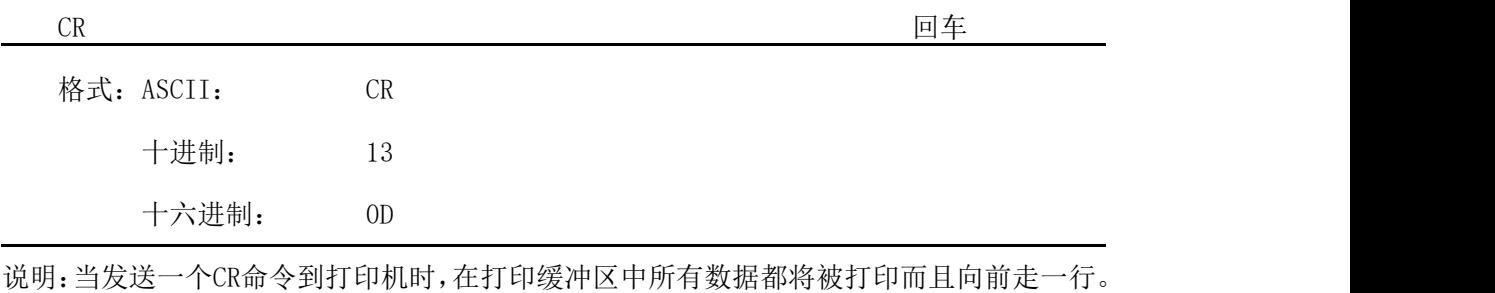

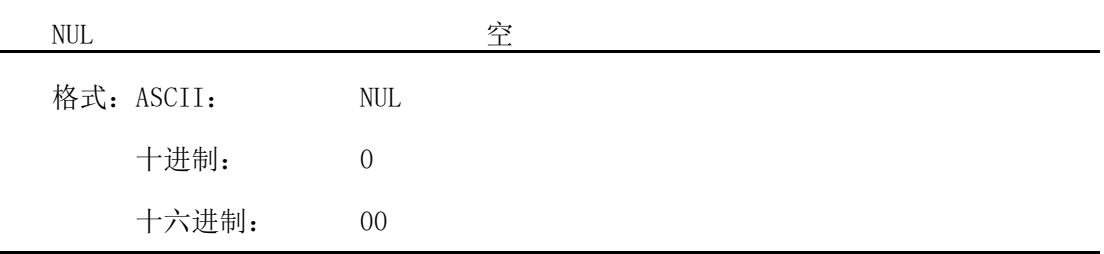

说明:NUL命令和某些命令,例如: ESC B, ESC D, ESC %和ESC ' 等一起使用,用于表示 这些命令的结束。NUL命令单独使用不起作用。

### <span id="page-31-1"></span>**4.2.8** 汉字打印控制命令

汉字打印命令采用 FS 标准命令。16 点阵和 24 点阵汉字库是符合国家标准 GB2312-80 规定 的全部一、二级汉字和图形字符等,24 点阵只有 A1 区及 A9 区的图形和符号等。每个汉字 或字符用 2 个字节的代码表示。是国家标准信息的交换码。简称国标码。本打印机采用与国 标码对应的机内码表示汉字。16 点阵大五码为繁体汉字库,采用与 BIG5 标准对应的机内码 表示汉字。

以下是汉字指令详解:

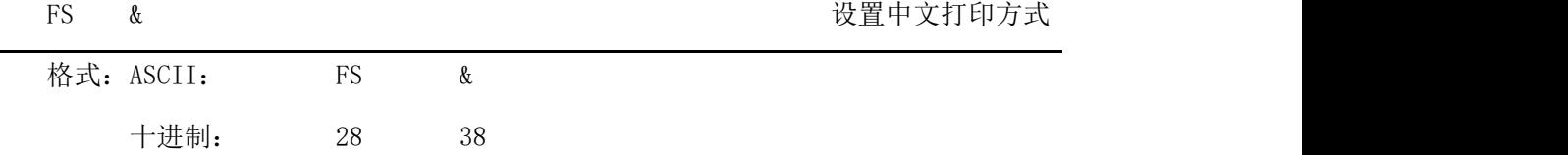

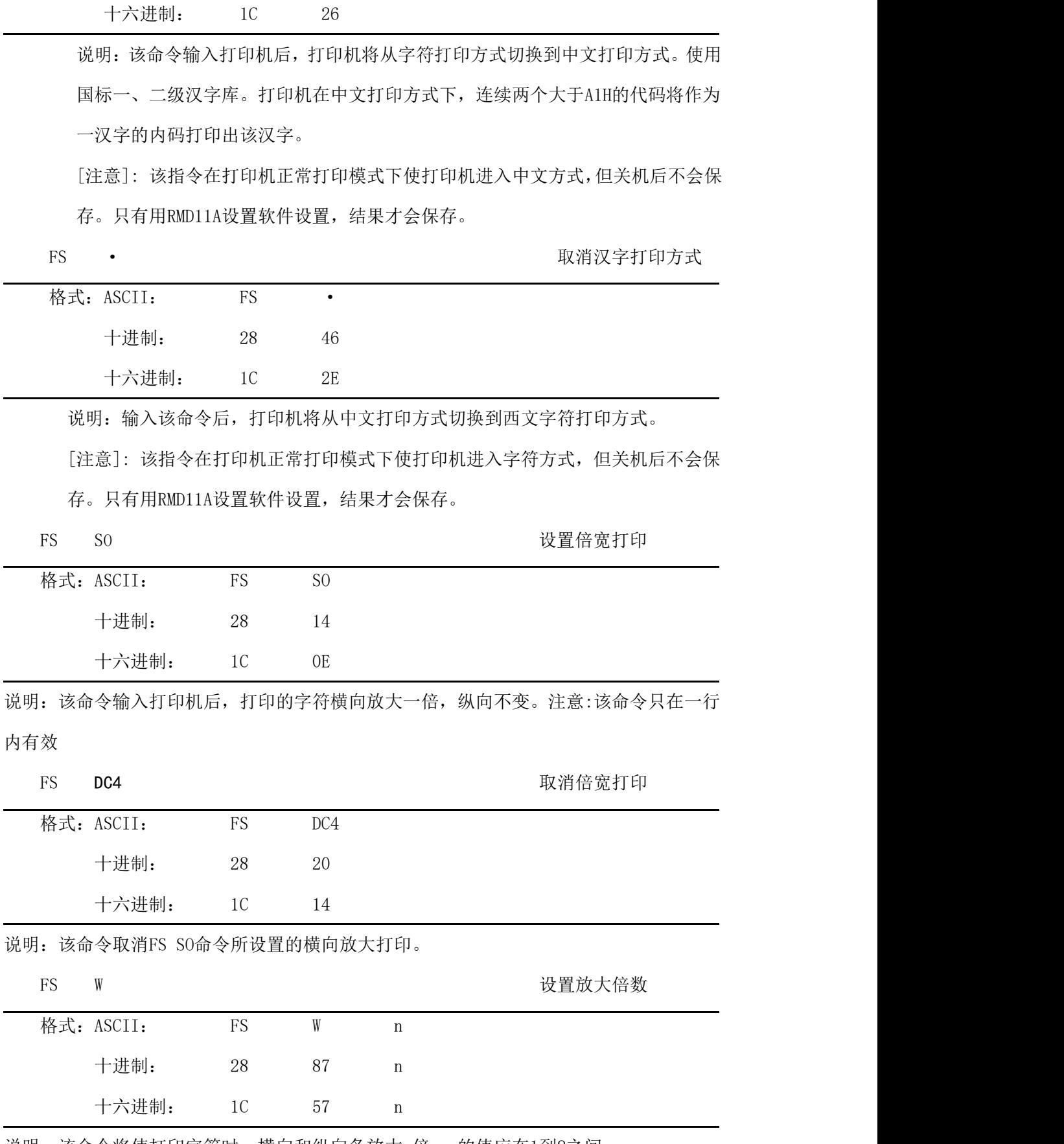

说明: 该命令将使打印字符时, 横向和纵向各放大n倍, n的值应在1到8之间。

# **SPRT ®**思普瑞特 SP-RMD11A微型热敏打印机使用说明书

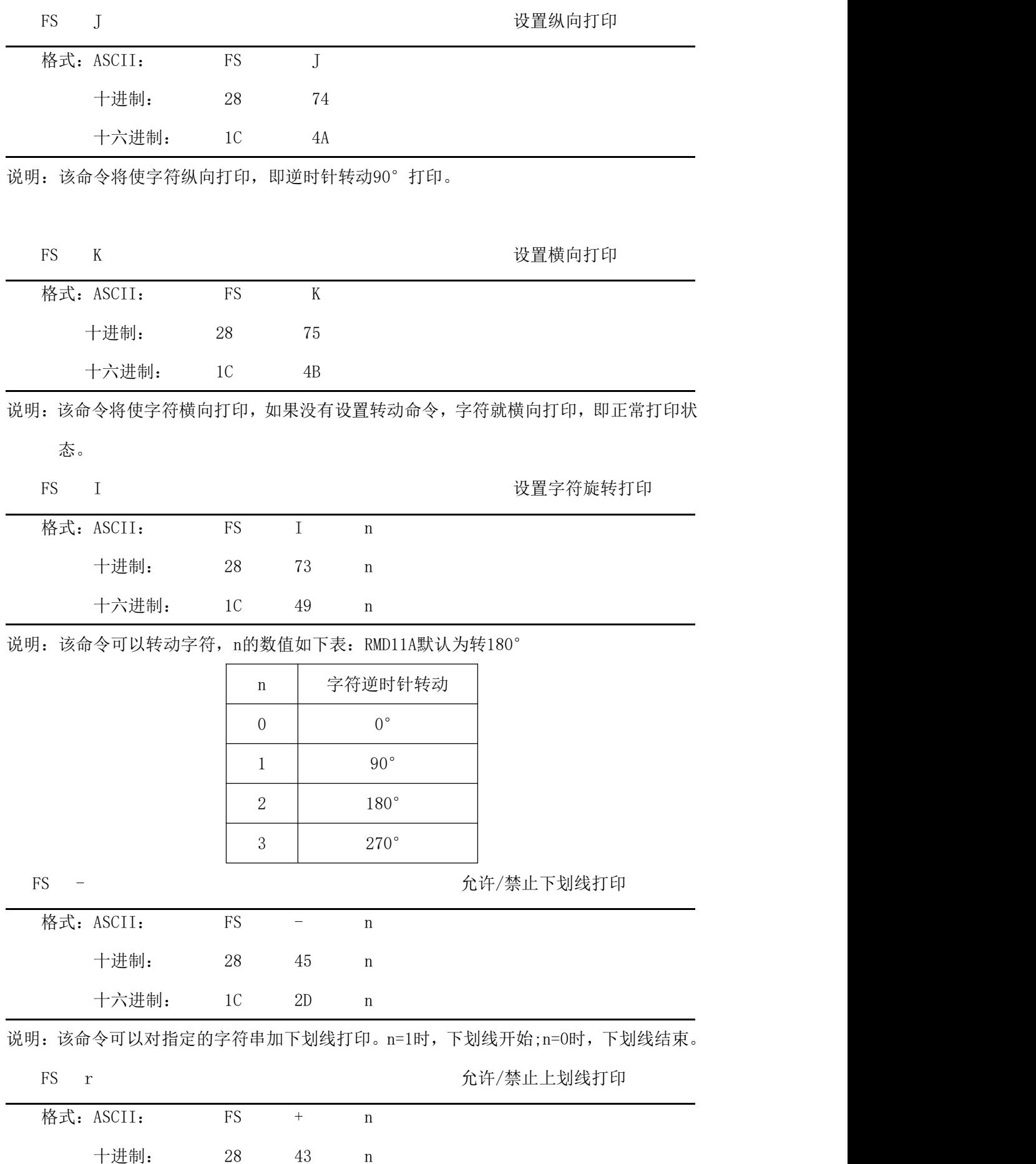

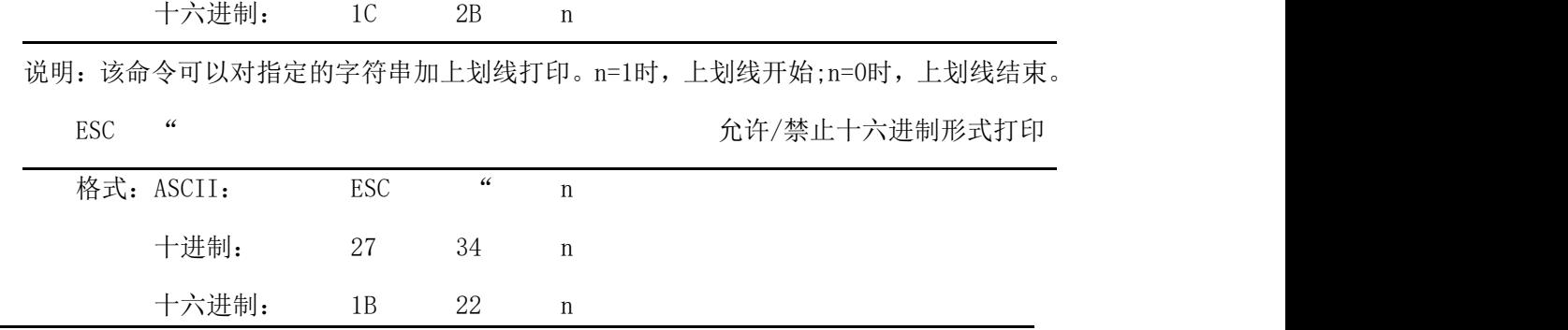

说明:如果n=0,禁止十六进制形式打印,如果n=1,允许十六进制形式打印,当允许十六进制形 式打印时,所有的计算机发出的命令和数据都将以十六进制形式代码在打印机上打印 出来.

十六进制形式打印只有在打印缓冲器满时才执行打印.

### <span id="page-34-0"></span>**4.2.9** 实时指令

DLE EOT n <br>
<sub>实时状态传输</sub>

| 格式: ASCII:   | <b>DLE</b> | EOT | n |
|--------------|------------|-----|---|
| 十进制码: 16 04  |            |     | n |
| 十六进制码: 10 04 |            |     | n |

说明:实时传输由参数 n(1  $\leq$  n  $\leq$  4) 指定的打印机状态:

- n = 1:传输打印机状态
- n = 2:传输脱机状态
- n = 3:传输错误状态
- n = 4:传输纸传感器状态
- · 打印机收到该命令后立即返回相关状态
- · 该命令不要插在 2 个或更多字节的指令序列中。
- · 打印机传输当前状态,每一状态用 1 个字节表示。
- · 打印机传输状态值并不确认主计算机是否收到。
- · 打印机收到该命令立即执行。
- · 该命令只对串口打印机有效。打印机在任何状态下收到该指令都立即执行。

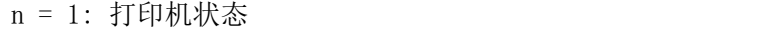

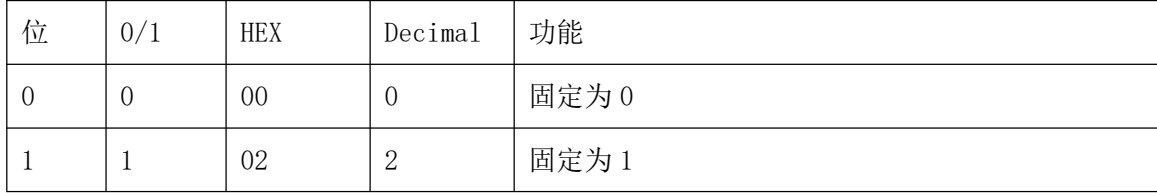

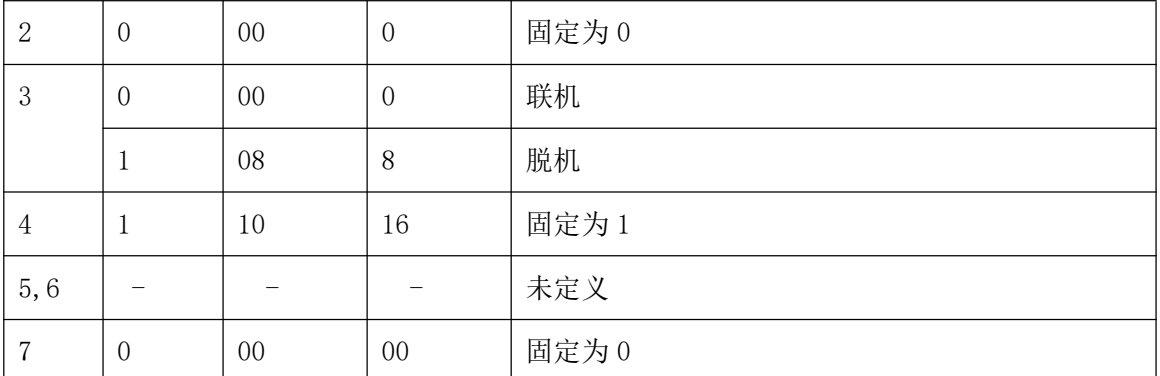

n = 2: 脱机状态

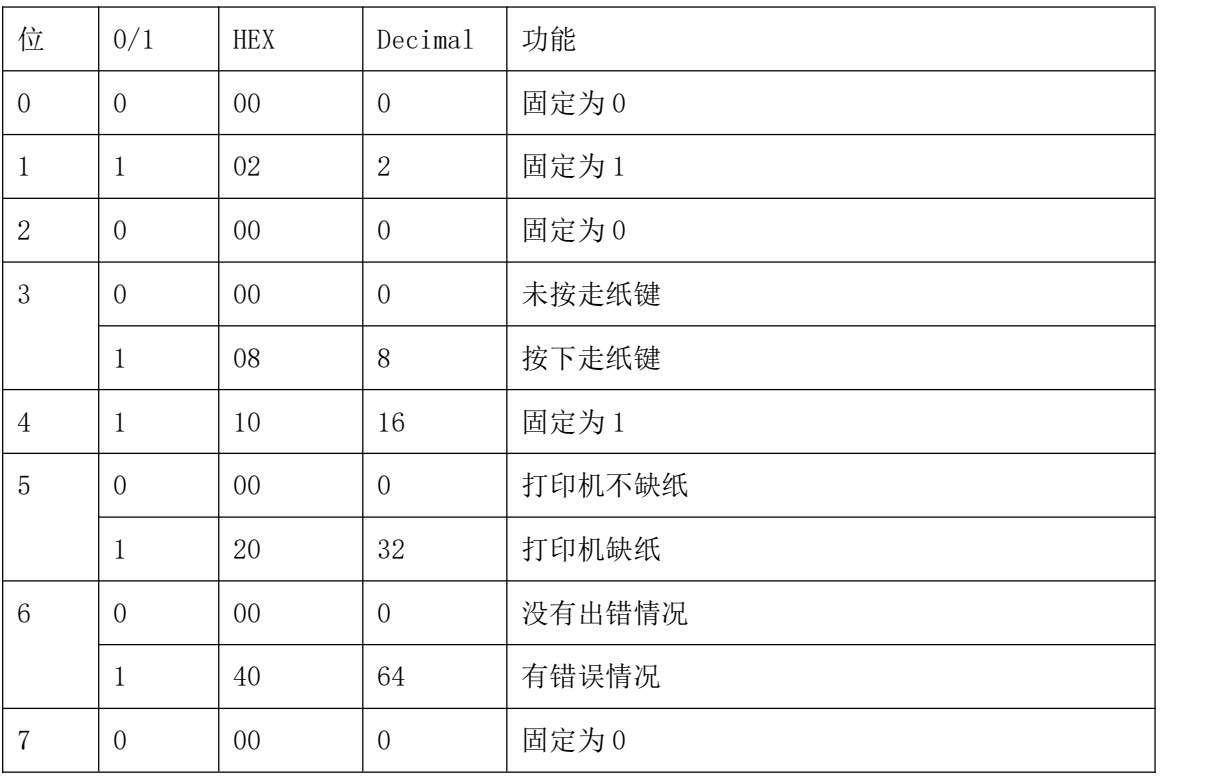

n = 3: 错误状态

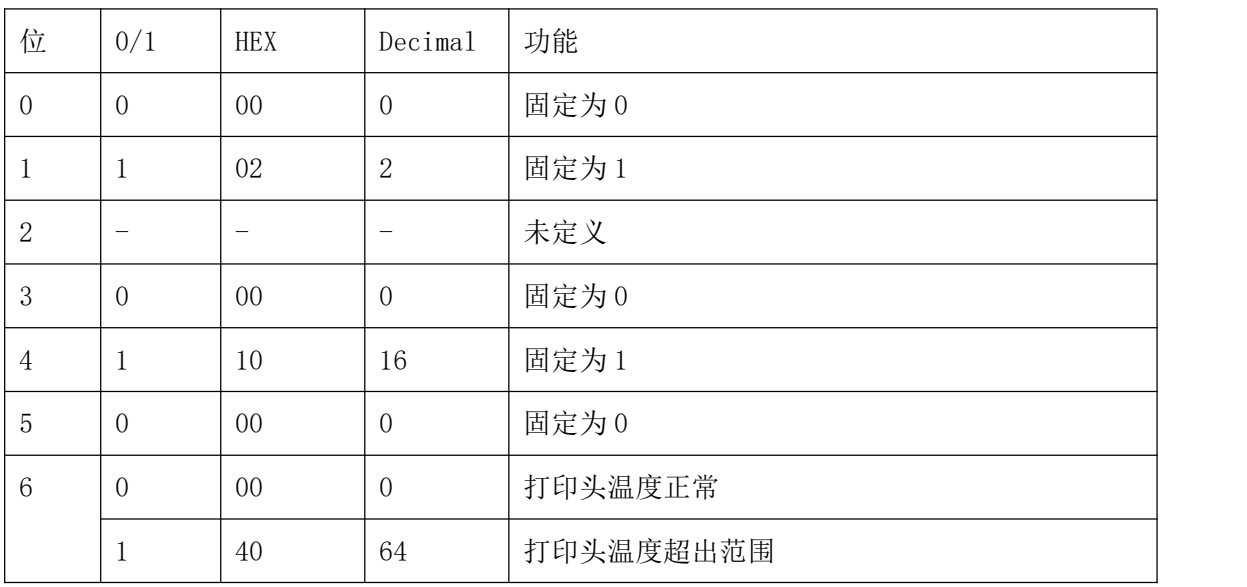

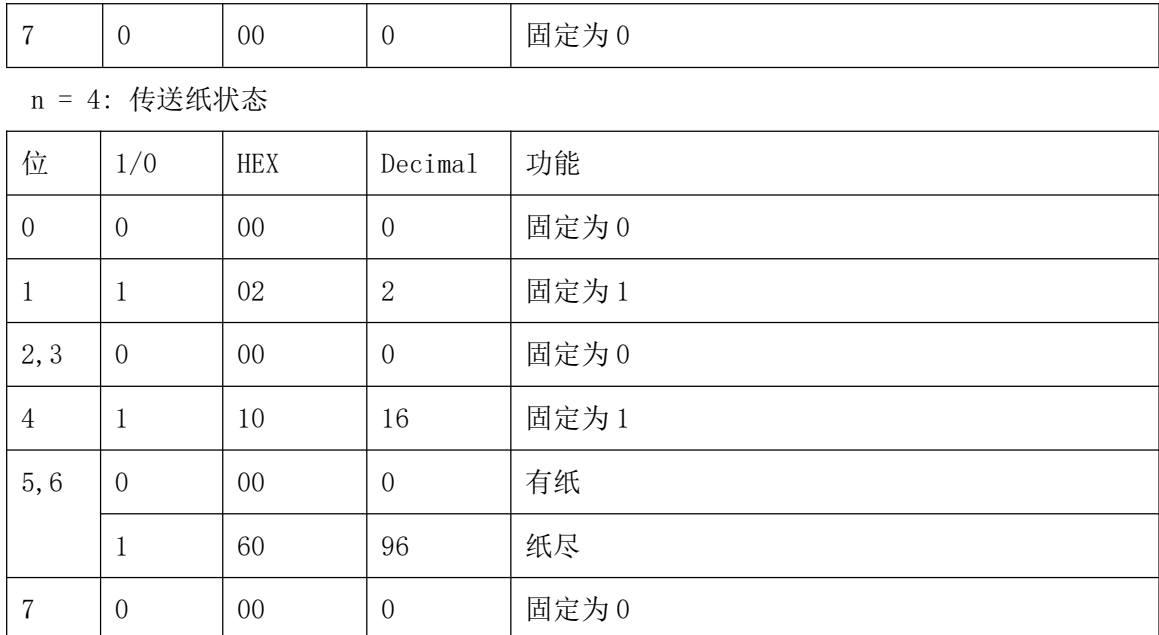

### <span id="page-36-0"></span>**4.2.10**条形码打印命令

GS W W SOLUTION SECTION SECTION SECTION TO THE SECTION OF THE SECTION SECTION SECTION SECTION SECTION SECTION S

|  | 格式: ASCII: GS W n1 n2 |  |  |
|--|-----------------------|--|--|
|  | 十进制: 29 87 n1 n2      |  |  |
|  | 十六进制: 1D 57 n1 n2     |  |  |

说明: nl:条形码窄条尺寸, 以点为单位。RMD11A 每一点为 1/203 英寸或 0.125mm, 默认值 nl=3,n2:条形码宽条尺寸,默认值 n2=7。

可参照 GS w

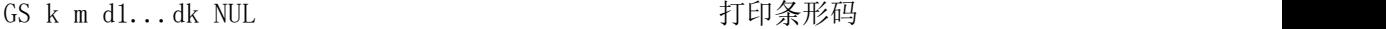

| 格式: | ①ASCII码: | GS | k   | m | $dld$ k     |         | NUL.     |  |
|-----|----------|----|-----|---|-------------|---------|----------|--|
|     | 十进制码:    | 29 | 107 | m | dldk        |         | $\theta$ |  |
|     | 十六进制码:   | 1D | 6B  | m | dldk        |         | 00       |  |
|     | ②ASCII码: | GS | k   | m | n           | $dl$ dn |          |  |
|     | 十进制码:    | 29 | 107 | m | n           | $dl$ dn |          |  |
|     | 十六进制码:   | 1D | 6B  | m | $\mathbf n$ | $dl$ dn |          |  |
|     |          |    |     |   |             |         |          |  |

说明:①0 ≤ m ≤ 6 (k和d的取值范围是由条码类型来决定)

②65 ≤ m ≤ 73 (k 和 d 的取值范围是由条码类型来决定)

m 用来选择条码类型,如下所示:

|   | m | 条码类型  | 字符个数                |                    |
|---|---|-------|---------------------|--------------------|
| I |   | UPC-A | $11 \leq k \leq 12$ | $ 48 \le d \le 57$ |
|   |   | UPC-E | $11 \leq k \leq 12$ | $ 48 \le d \le 57$ |

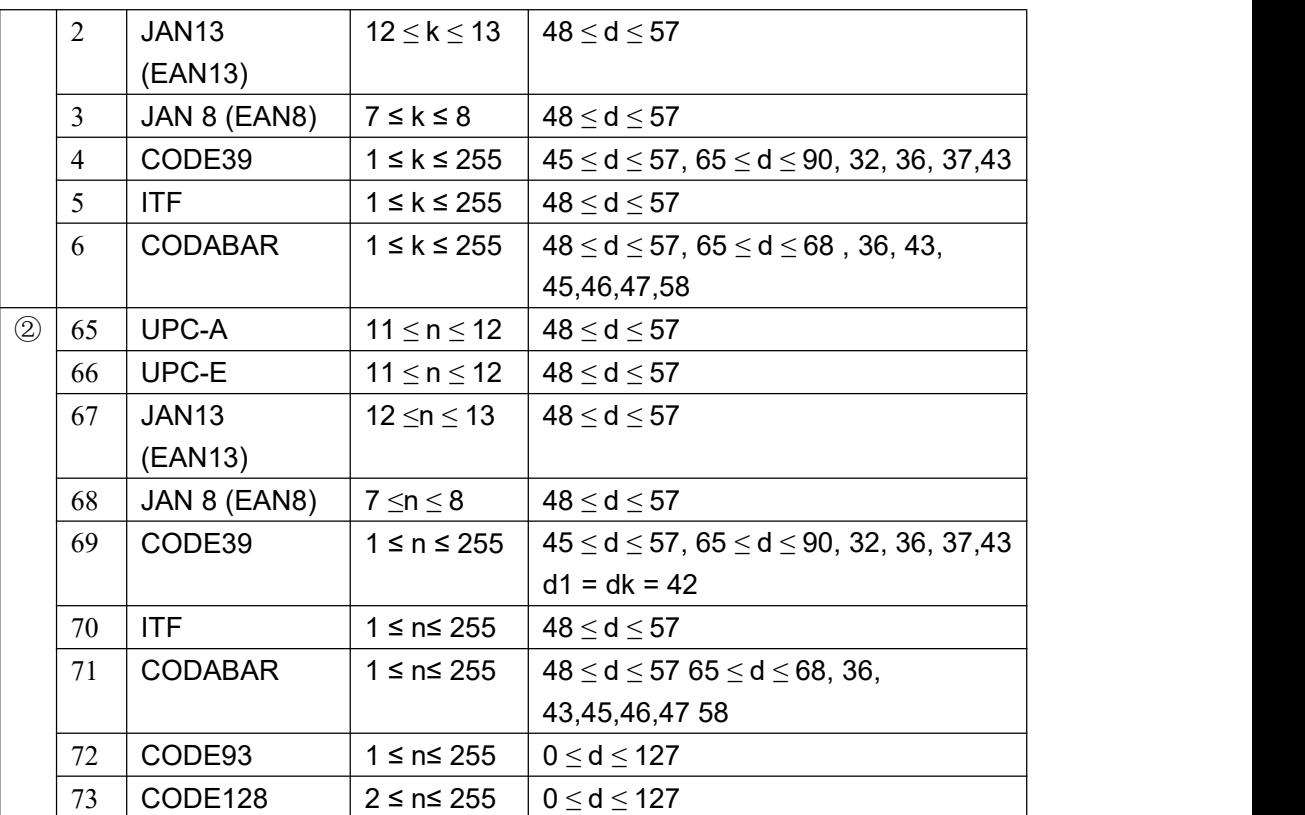

指令①说明:字符NUL加在最后用以表示该命令的结束。

当选择UPC-A 或者UPC-E码时,打印机接收到12字节条码数据后,剩余 的字符被当作普通字符处理。

当选择JAN13 (EAN13)类型时,打印机接收到13字节条码数据后,剩余 的字符被当作普通字符处理。

当选择JAN8 (EAN8),类型时,打印机接收到8字节条码数据后,剩余的 字符被当作普通字符处理。

ITF码数据个数必须是偶数。如果输入奇数个条码数据,则最后一个数 据被忽略。

指令②说明:n 用来指示条码数据的个数,打印机将其后边 n 字节数据作为条码数 据处理。

如果 n 超出了规定的范围,打印机不处理这条命令,将其后的数据作 为普通数据处理。

说明: 2008年 2018年 2018年 2018年 2018年 2018年 2018年 2018年 2018年 2018年 2018年 2018年 2018年 2018年 2018年 2018年 2018年 2018年 2018年 2018年 2018年 2018年 2018年 2018年 2018年 2018年 2018年 2018年 2018年 2018年 2018年 2018年 2018年 2018年 2018年 2018年 20

- · 如果条码数据d超出了规定的范围,该命令无效。
- · 如果条码横向超出了打印区域,无效。
- · 这条命令不管由ESC 1 n命令设置的行高是多少,走纸距离都与设定的条码高度 相等。
- · 这条命令只有在打印缓冲区没有数据时才有效,如果打印缓冲区有数据,该命令 被忽略。
- · 打印条码后,将打印位置设置在行首。
- · 打印模式设置(如加粗、双重打印、下划线、字符大小、反色以及字符顺时针旋 转90°等)不影响这条命令,但是倒置模式对条码打印有影响。

当选择 CODE93 ( m = 72) 时:

打印机打印HRI字符时用(■+一个字母字符)作为一个控制字符(<00>H 到 <1F>H 和

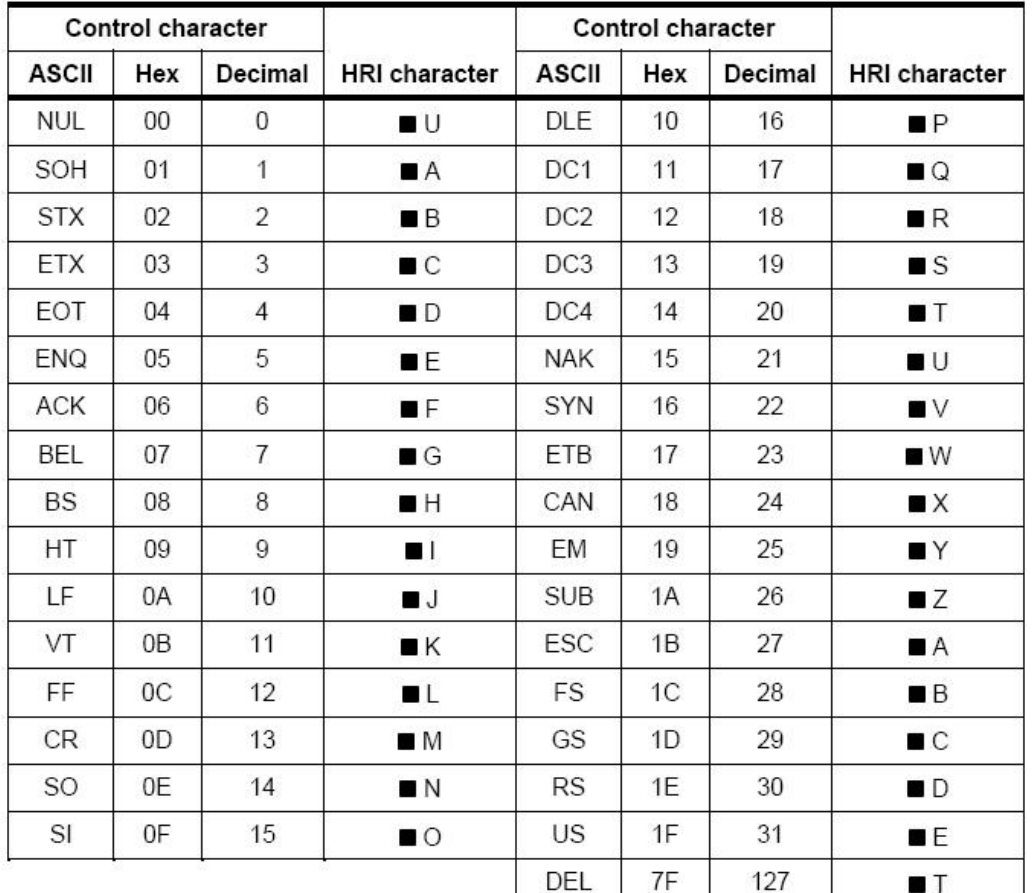

<7F>H)。控制字符与字符的转换表如下:

当选择 CODE128 ( m = 73) 时:

· 参考附录五,CODE 128的相关信息和字符集。

· 在使用CODE 128 时,按照下列说明进行编码:

1、在条码数据前必须先选择字符集(CODE A、CODE B 和 CODE C中的一个)。

2、选择字符集是通过发送字符"{" 和另外一个字符结合来完成的;ASCII字符"{" 通过 连续发送字符"{"两次来完成。

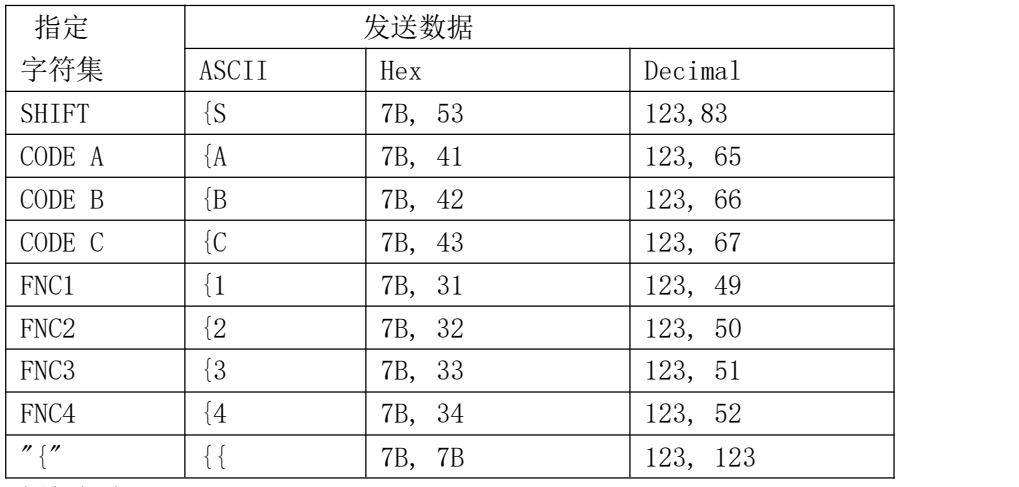

[举例]: 例如打印"No. 123456"

在这个实例中,打印机首先用CODE B 打印"No.",接着用CODE C 打印余下

的数字:

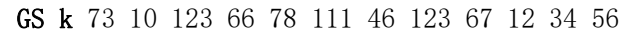

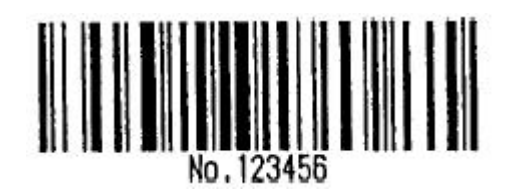

- · 如果在条码数据的最前端不是字符集选择,则打印机将停止这条命令的处 理,并将余下的数据作为普通数据处理。
- · 如果"{"和紧接着它的那个字符不是上面所指定的组合,则打印机停止这 条命令的处理,并将余下的数据作为普通数据处理。
- · 如果打印机接收的字符不是条码字符集数据,则打印机停止这条命令的处 理,并将余下的数据作为普通数据处理。
- · 打印机打印HRI字符时,不打印shift字符和字符集选择数据。
- · 功能字符的HRI字符不打印。
- · 控制字符(<00>H to<1F>H and <7F>H)的HRI字符也不打印;

一定要保证条码的左右间隙。间隙因条码类型不同而不同。

可参照 GS H, GS h, GS w, 附录 5

GS H n 选择 HRI 字符的打印位置

| 格式: ASCII:                   | GS                       | H           | $\mathbf n$ |                                                              |
|------------------------------|--------------------------|-------------|-------------|--------------------------------------------------------------|
| 十进制:                         | 29                       | 72          | $\mathbf n$ |                                                              |
| 十六进制:                        | 1D                       | 48          | $\mathbf n$ |                                                              |
|                              |                          |             |             |                                                              |
|                              |                          |             |             | 说明: $0 \le n \le 3$ , $48 \le n \le 51$ 打印条码时, 为HRI字符选择打印位置。 |
|                              | n指定 HRI 打印位置:            |             |             |                                                              |
| $\mathbf{n}$                 | 打印位置                     |             |             |                                                              |
| 0, 48                        | 不打印                      |             |             |                                                              |
| 1, 49                        | 条码上方                     |             |             |                                                              |
| 2, 50                        | 条码下方                     |             |             |                                                              |
| 3, 51                        | 条码上、下方都打印                |             |             |                                                              |
| HRI 是对条码内容注释的字符, 缺省值: n = 0。 |                          |             |             |                                                              |
| 可参照 GS k                     |                          |             |             |                                                              |
| GS h n                       |                          |             |             | 设置条形码高度                                                      |
| 格式: ASCII:                   | GS<br>h                  | $\mathbf n$ |             |                                                              |
| 十进制:                         | $104$ n<br>29            |             |             |                                                              |
| 十六进制:                        | 1D<br>68<br>$\mathbf{n}$ |             |             |                                                              |
|                              |                          |             |             |                                                              |
|                              |                          |             |             | 说明: 设置要打印条形码的高度。n=0~255, 以点为单位。n=0 为 256 点。默认值 n=60。         |
| GS w n                       |                          |             |             | 设置条码宽度                                                       |
| 格式: ASCII:                   | GS<br>W                  | n           |             |                                                              |
|                              |                          |             |             |                                                              |

40

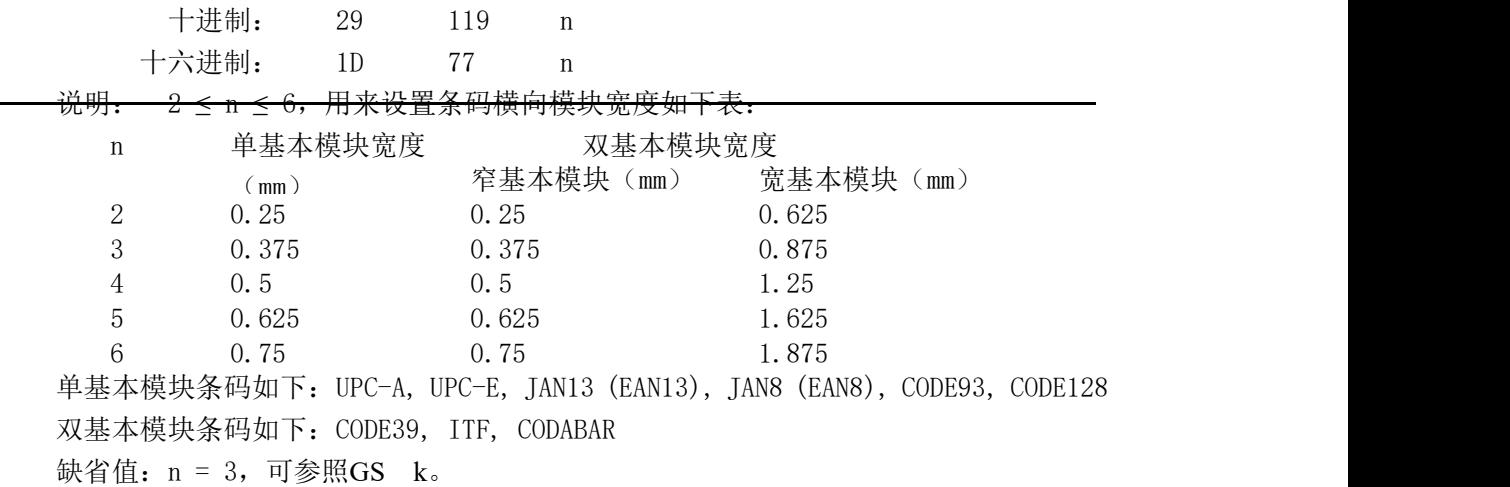

### <span id="page-41-0"></span>第五章 使用与维护操作说明

#### <span id="page-41-1"></span>**5.1** 机头维护

为了确保打印机的正常工作,特别要注意不要随意拆卸打印机头。对于不使用打印机外 壳的用户,更要注意保护机头。

- (1)如果长期不使用打印机,请不要将打印机接通电源。
- (2)如发生打印机工作不正常时,请关掉打印机电源。
- (3)使用电源必须符合要求,否则对打印机机头不利。
- (4)更换纸卷时,请注意机头上是否有纸屑,如有请轻轻吹去。
- (5)保持打印机线路干净无尘土。
- (6)热敏打印机不清晰时,可用洁净绵球沾酒精擦拭。

### <span id="page-41-2"></span>**5.2** 其他

以下方面也请注意

- (1)不要插拔芯片,如有异常,请送厂家维修。
- (2)用户自行压制连接电线时,一定要注意你手头的打印机接口是并行口还是串行口, 不要和主机发生连接错误。

### <span id="page-42-0"></span>第六章 打印机在 WINDOWS 下的使用操作说明

D11A系列打印机可以在PC机WINDOWS下与大型的打印机安装程序相同。

1、必须安装我公司提供的驱动程序。安装方法如大型打印机,简述安装步骤:

开始→设置→打印机→添加打印机→默认。

2、键入内容。

3、设置纸宽58mm

4、选择串口、并口或USB输出接口。

5、执行打印(这时打印可以输出您所选或所编入的内容)。

### <span id="page-43-0"></span>附录 **1** 西文方式下字符有效代码表

西文方式下字符有效代码表的编号是从00H-0FFH排列的,其中00H-1FH用于控制码, 20H-0FFH用于字符码。字符码共有两个字符集组成,每个字符集中的字符码都是20H-0FFH 排列。

字符集:1

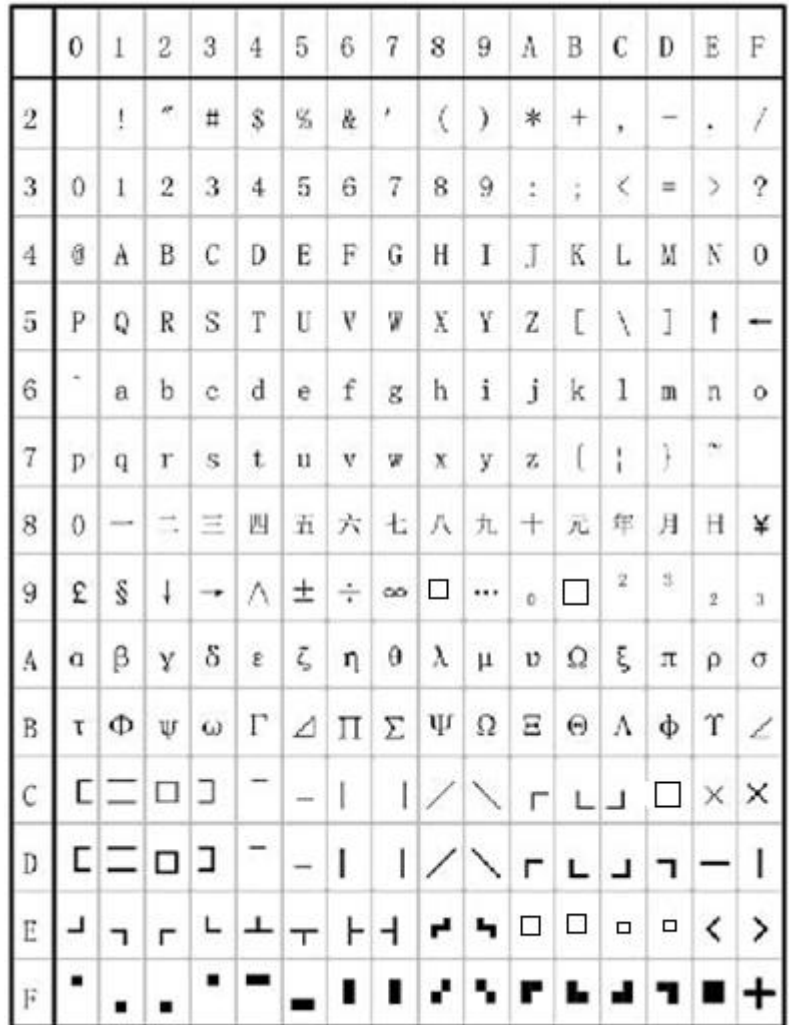

字符集2:

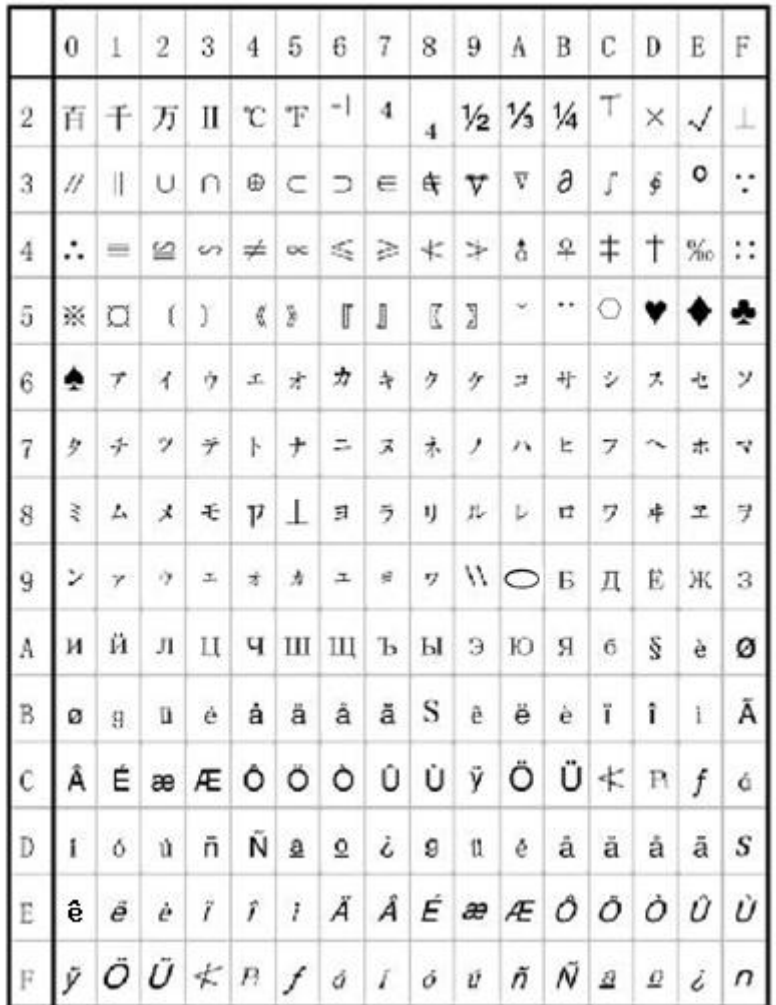

<span id="page-44-0"></span>附录 **2** 中文方式下字符有效代码表

中文方式下字符有效代码表的编号是从 00H-0FFH 排列的,其中 00H-1FH 用于控制码,

20H-0FFH 用于字符码。

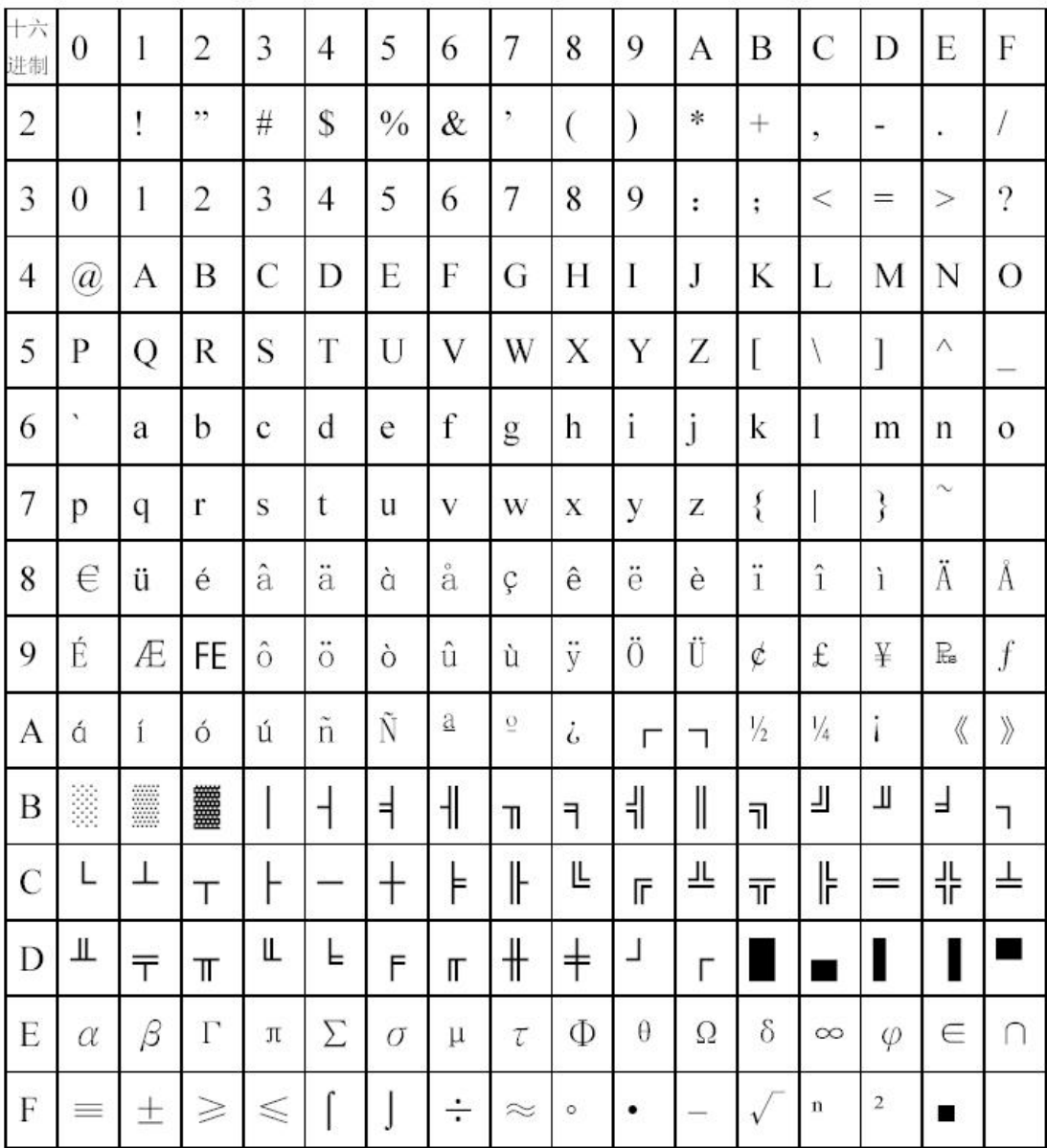

<span id="page-45-0"></span>附录3 打印命令表操作说明

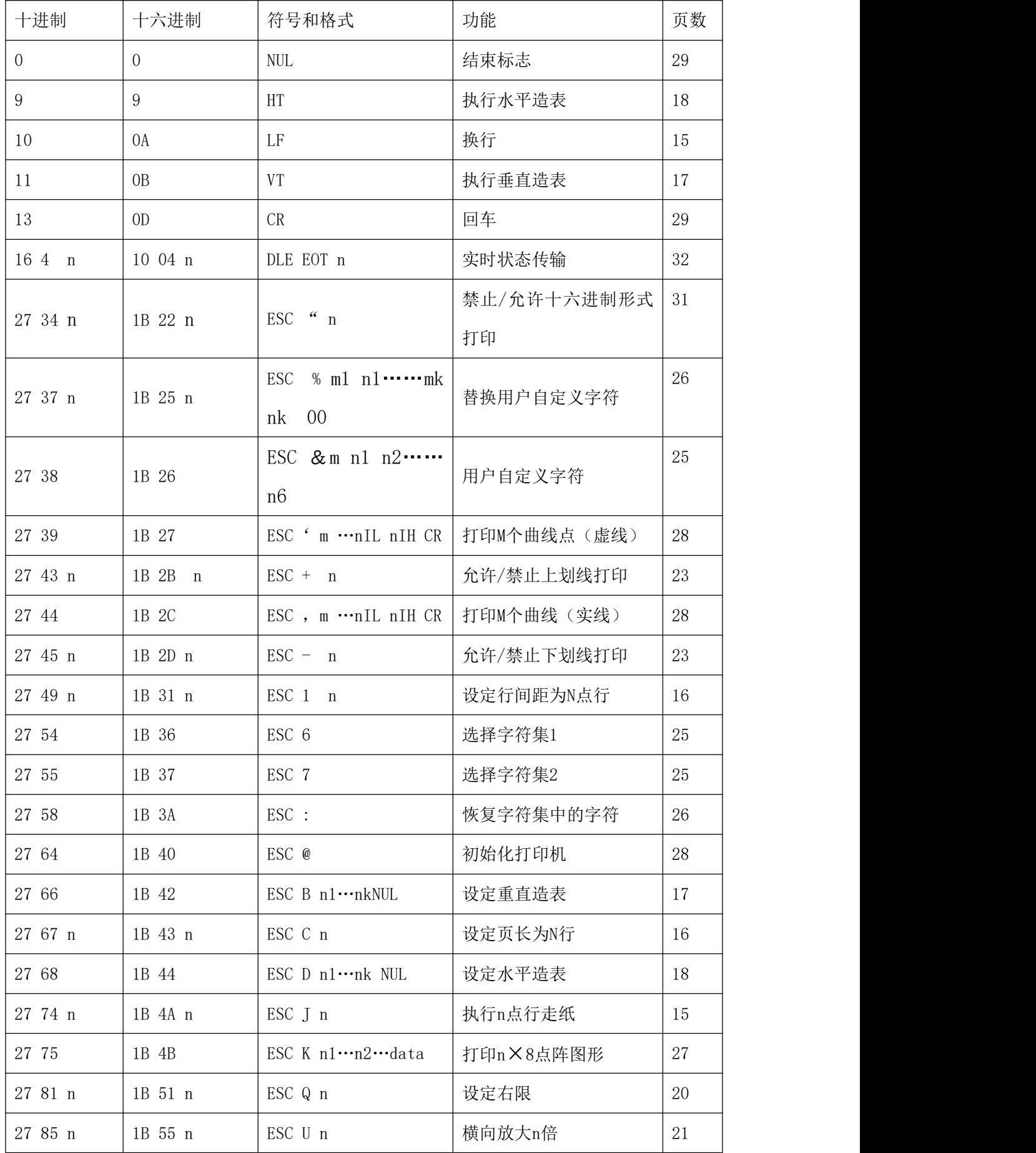

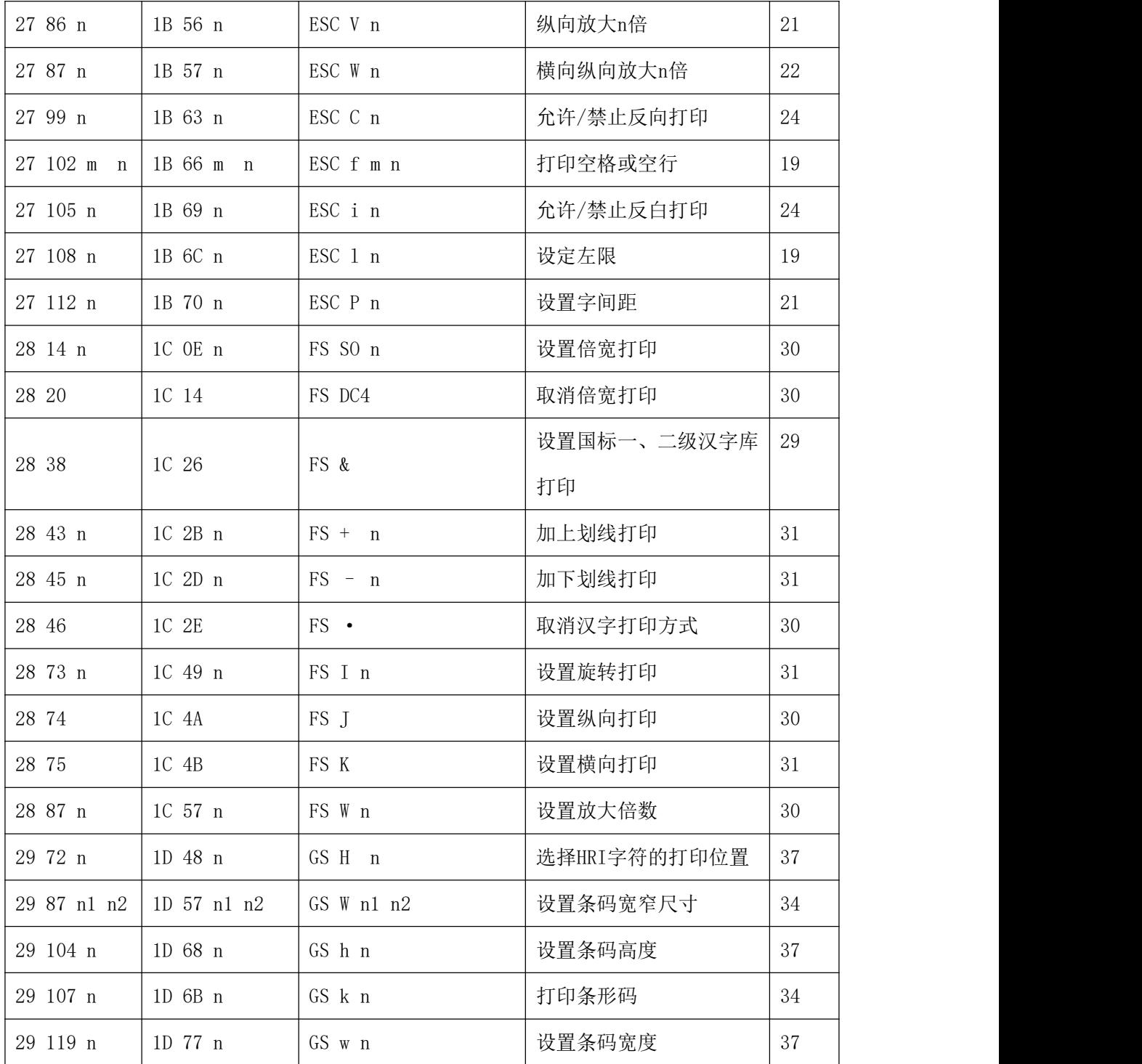

### <span id="page-48-0"></span>附录 4 128 码

#### <span id="page-48-1"></span>**4.1 128** 码综述

128码通过交替使用字符集A、字符集B和字符集C,能够对128个ASCII字符和00~99的100 个数字以及一些特殊字符进行编码。每个字符集编码的字符如下:

- 字符集 A: ASCII 字符 00H 到 5FH
- · 字符集 B: ASCII 字符 20H到 7FH
- · 字符集 C: 00~99的100个数字

128码也能对下列特殊字符进行编码:

· SHIFT 字符

"SHIFT"能使条码符号SHIFT字符后边第一个字符从字符集A转换到字符集B, 或从字 符集B转换到字符集A,从第二个字符开始恢复到SHIFT以前所用的字符集。"SHIFT" 字符仅能在字符集A和字符集B之间转换使用,它无法使当前的编码字符进入或退出 字符集C的状态。

- · 字符集选择字符(CODE A、CODE B、 CODE C) 这些字符能将其后边的编码字符转换到字符集A、B或C。
- · 功能字符(FNC1、 FNC2、FNC3、FNC4)

这些功能符的用处取决于应用软件。在字符集 C 中, 只有 FNC1 可用

#### <span id="page-48-2"></span>**4.2** 字符集

字符集A中的字符

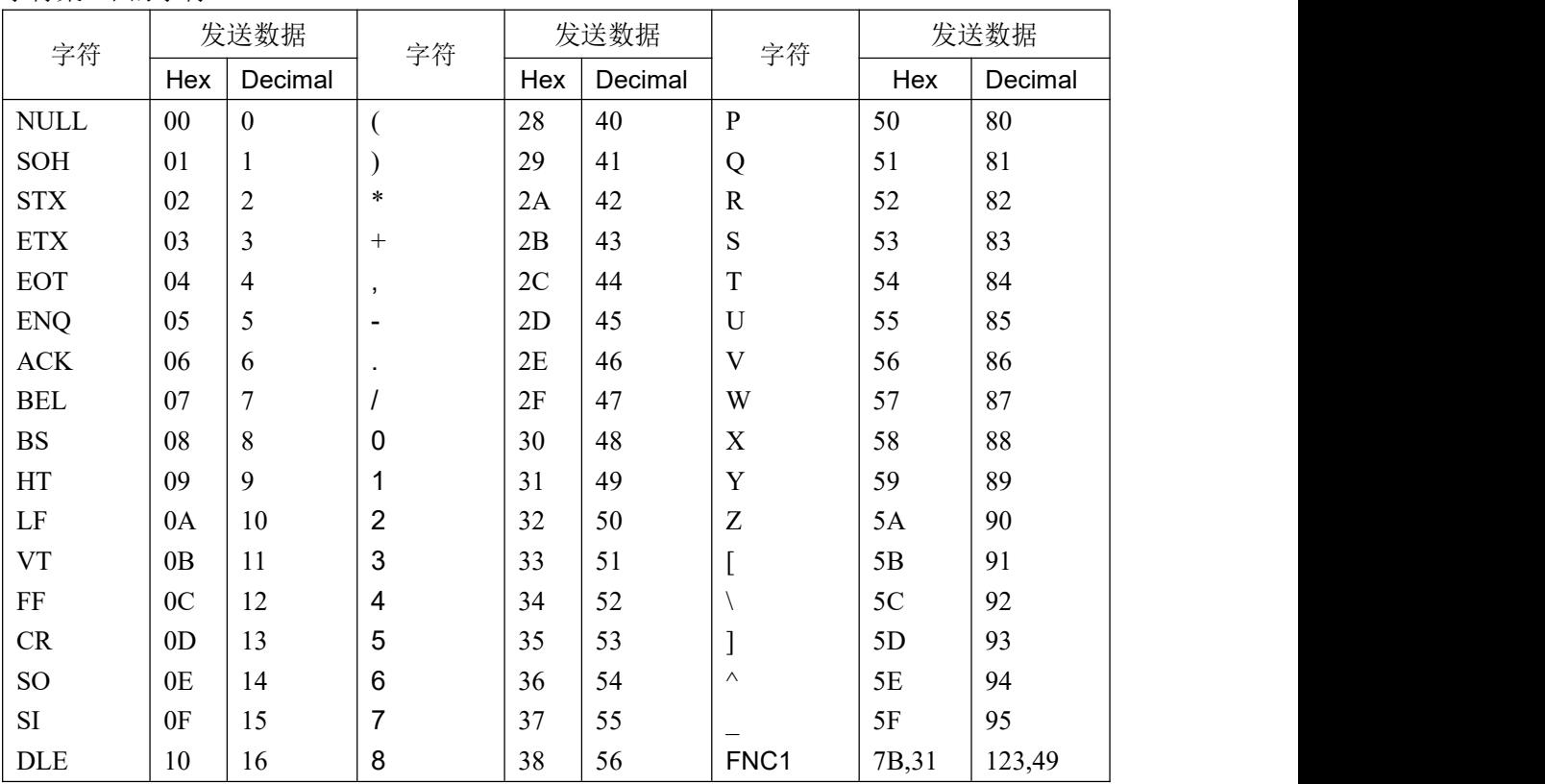

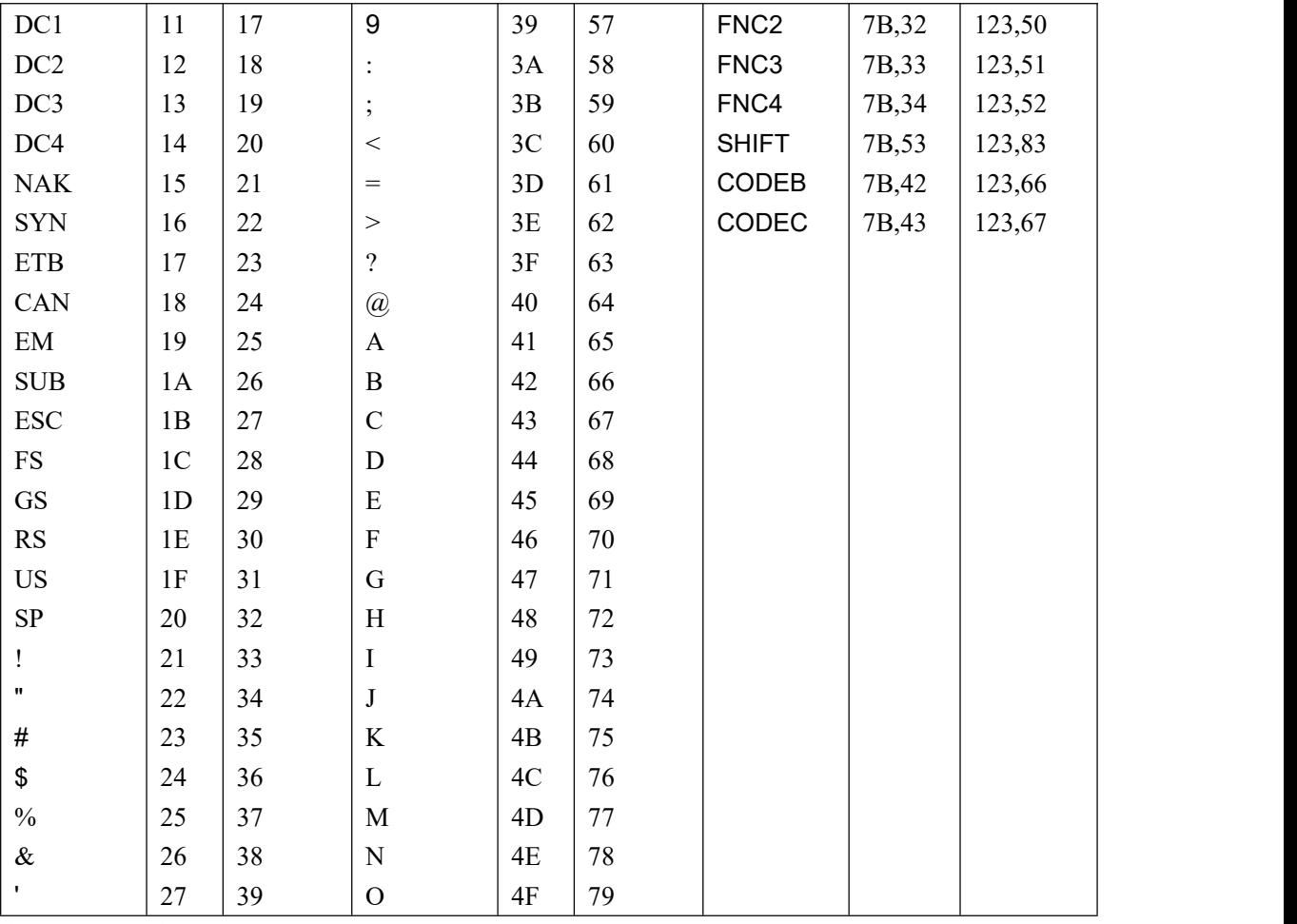

字符集B中的字符

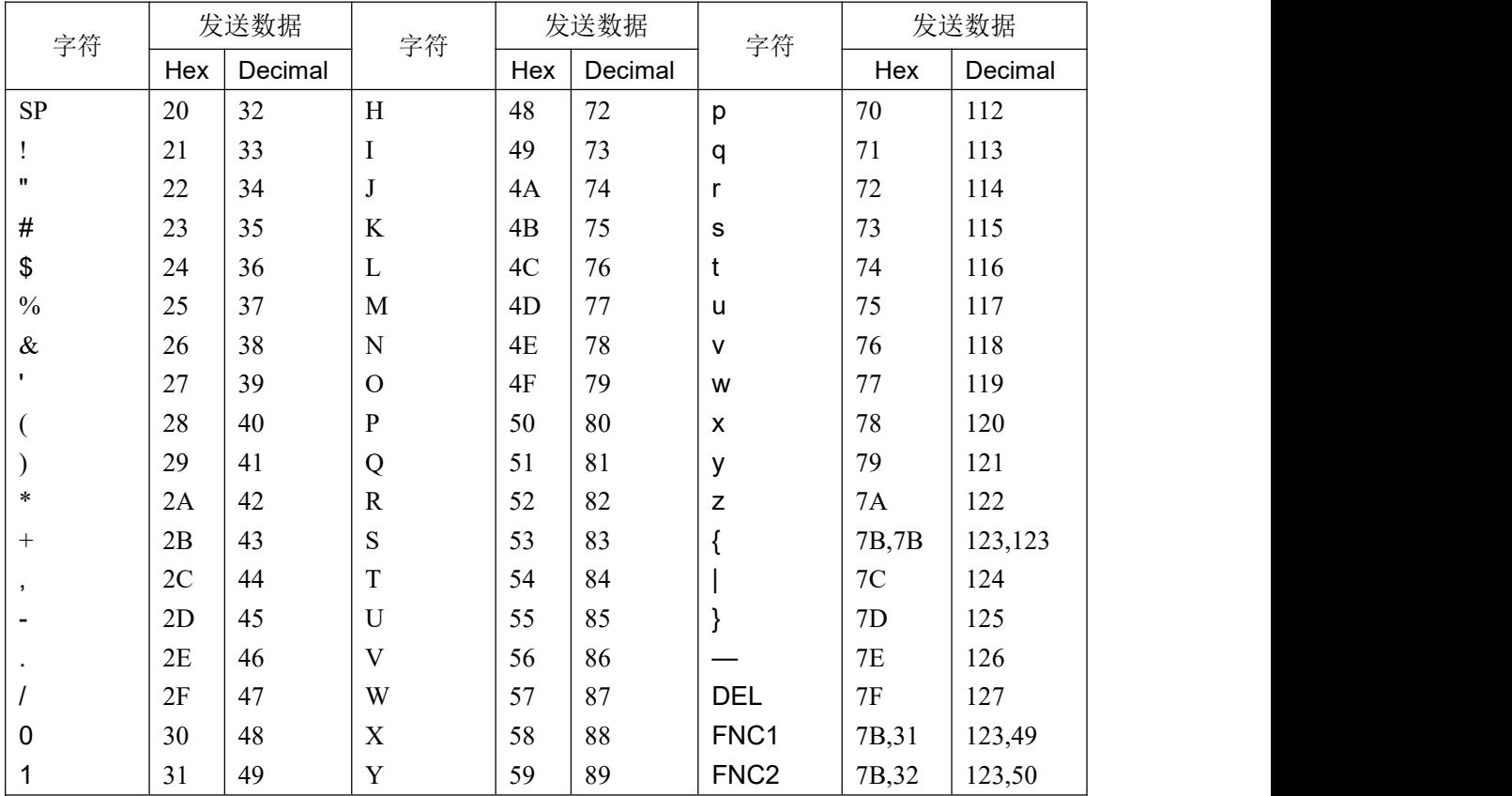

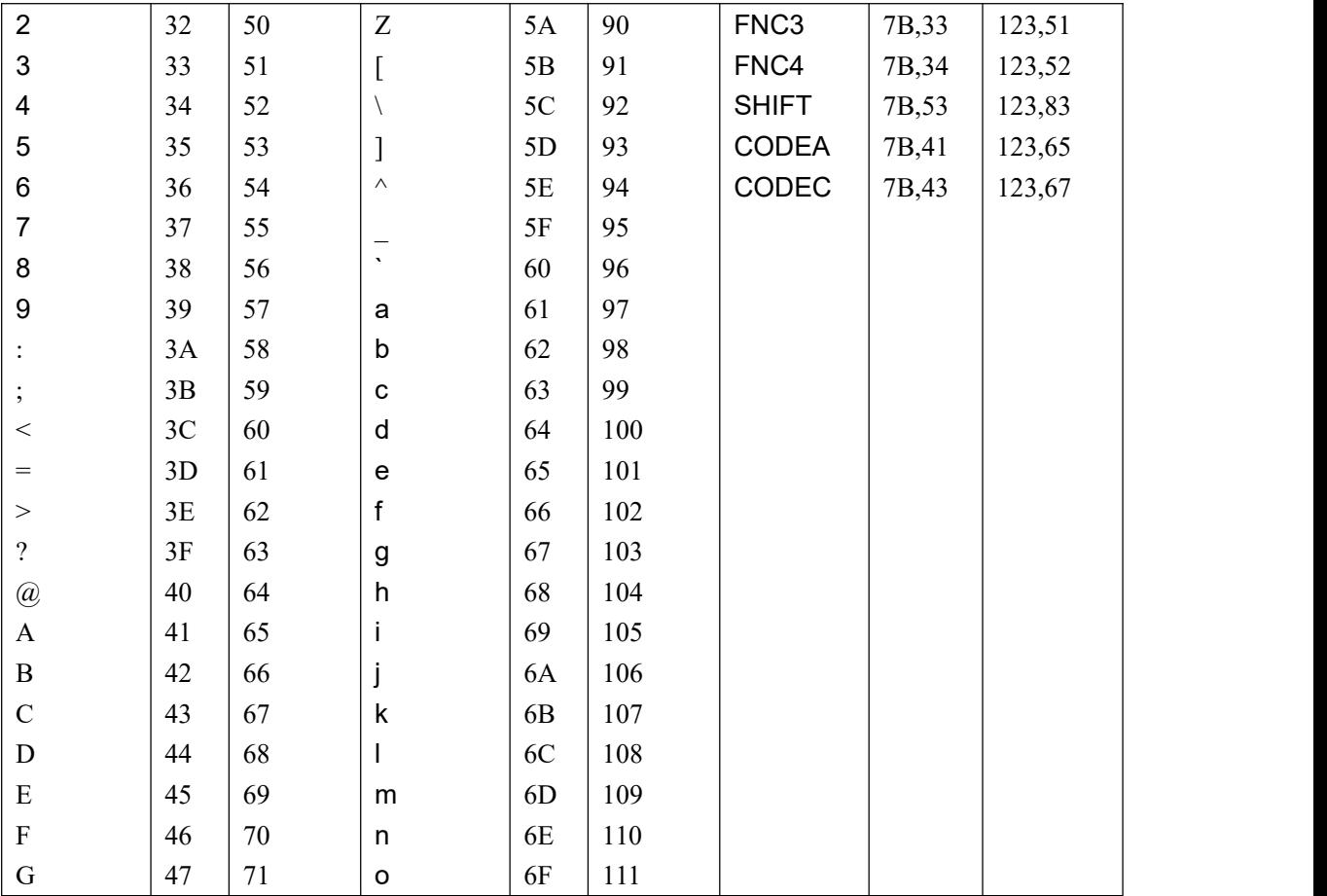

字符集C中的字符

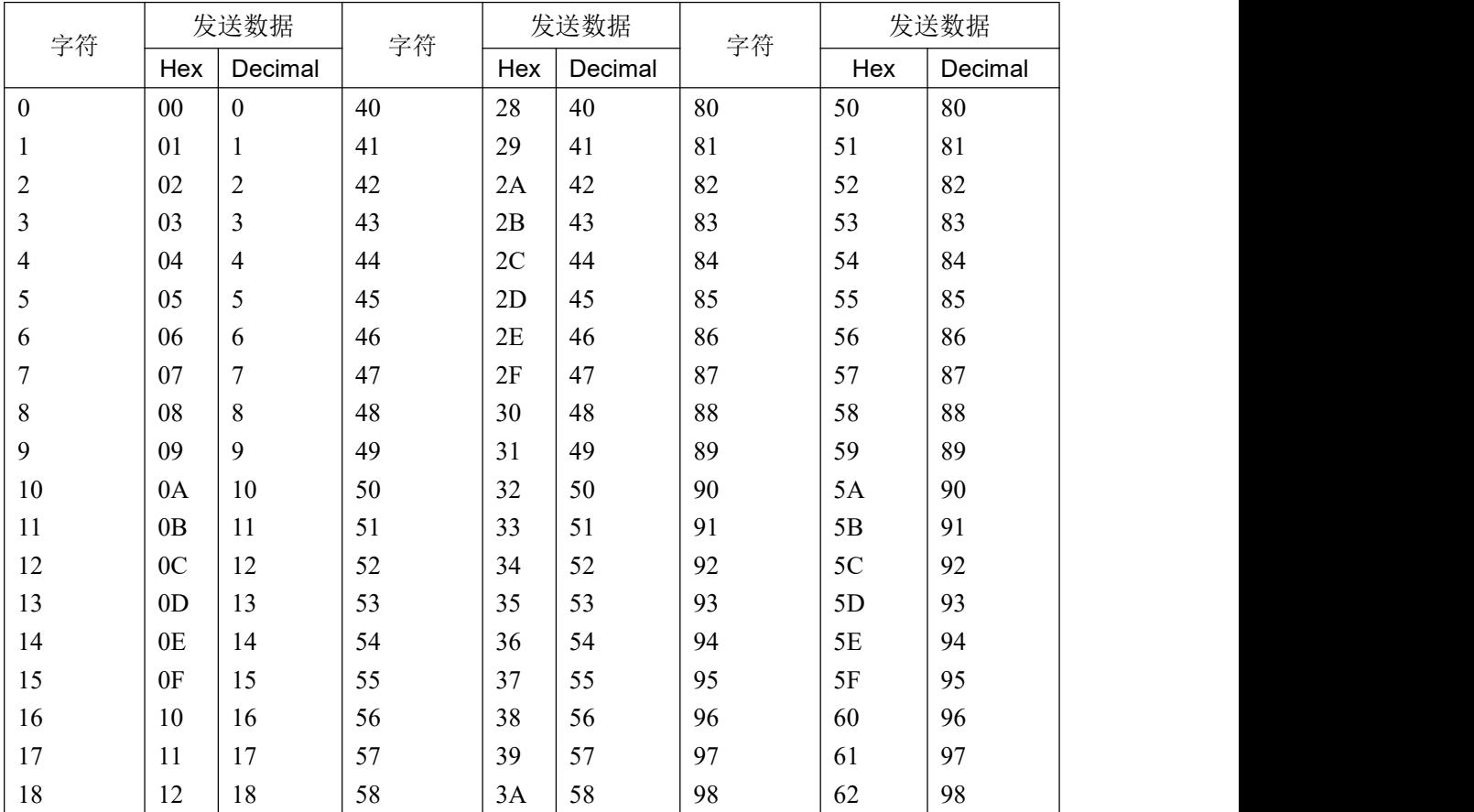

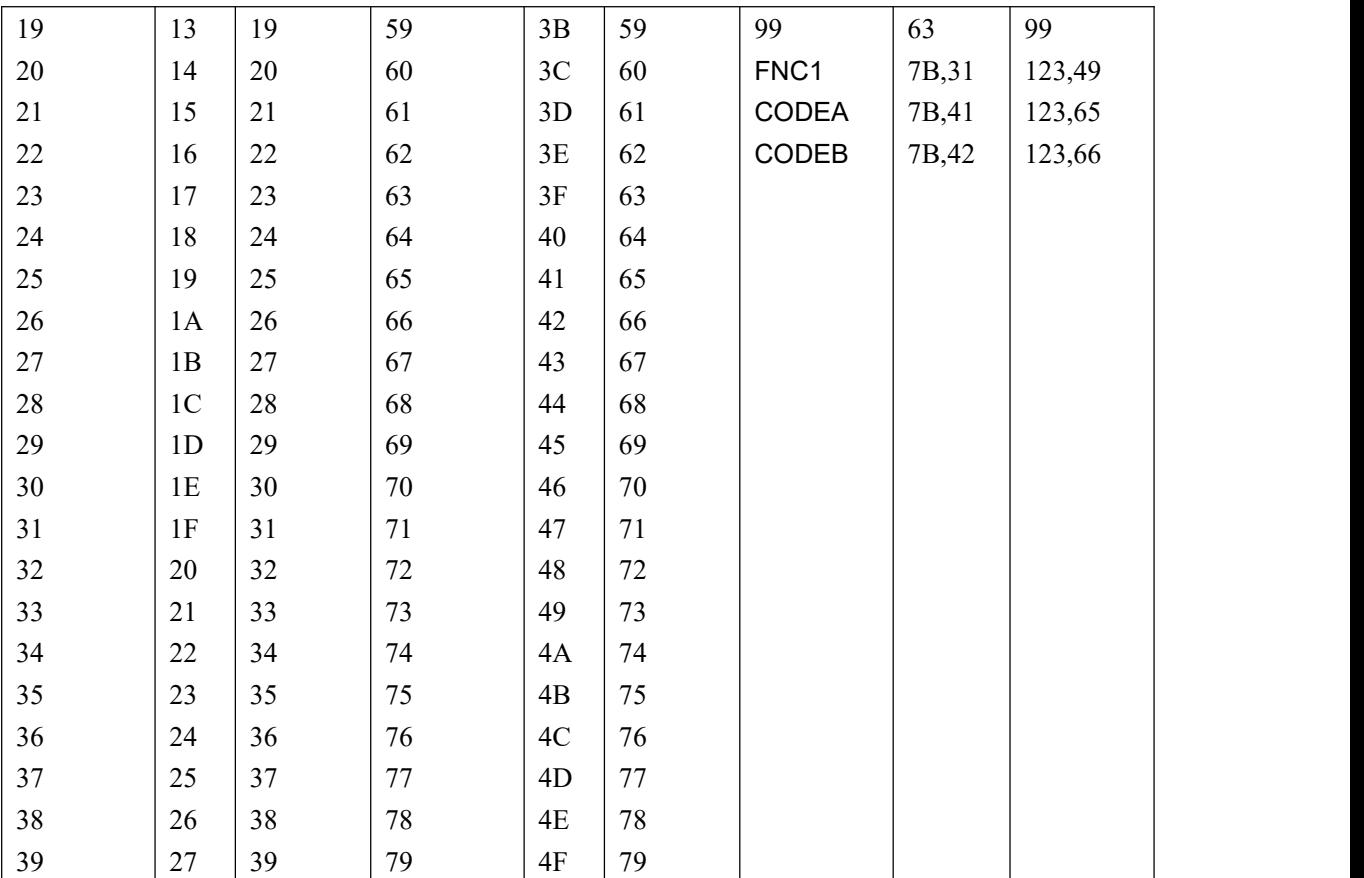